# Durham Users Meeting

July 2018

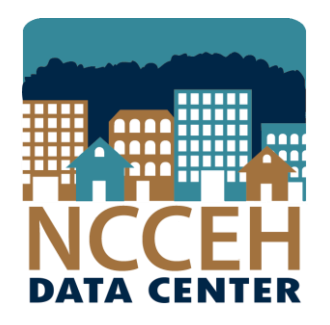

#### North Carolina Coalition to End Homelessness

securing resources encouraging public dialogue advocating for public policy change

# July's Agenda

- I can run SPM reports for my agency? (yes!)
- How can the APR and CAPER help monitor data?
	- Data Quality
	- Outcomes
- How does the APR and CAPER compare to the 0640 Data Quality report?
- What about reporting groups?

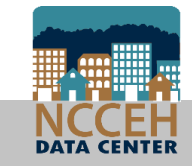

System Performance Measure reports for your agency

## SPMs were built for community wide analysis

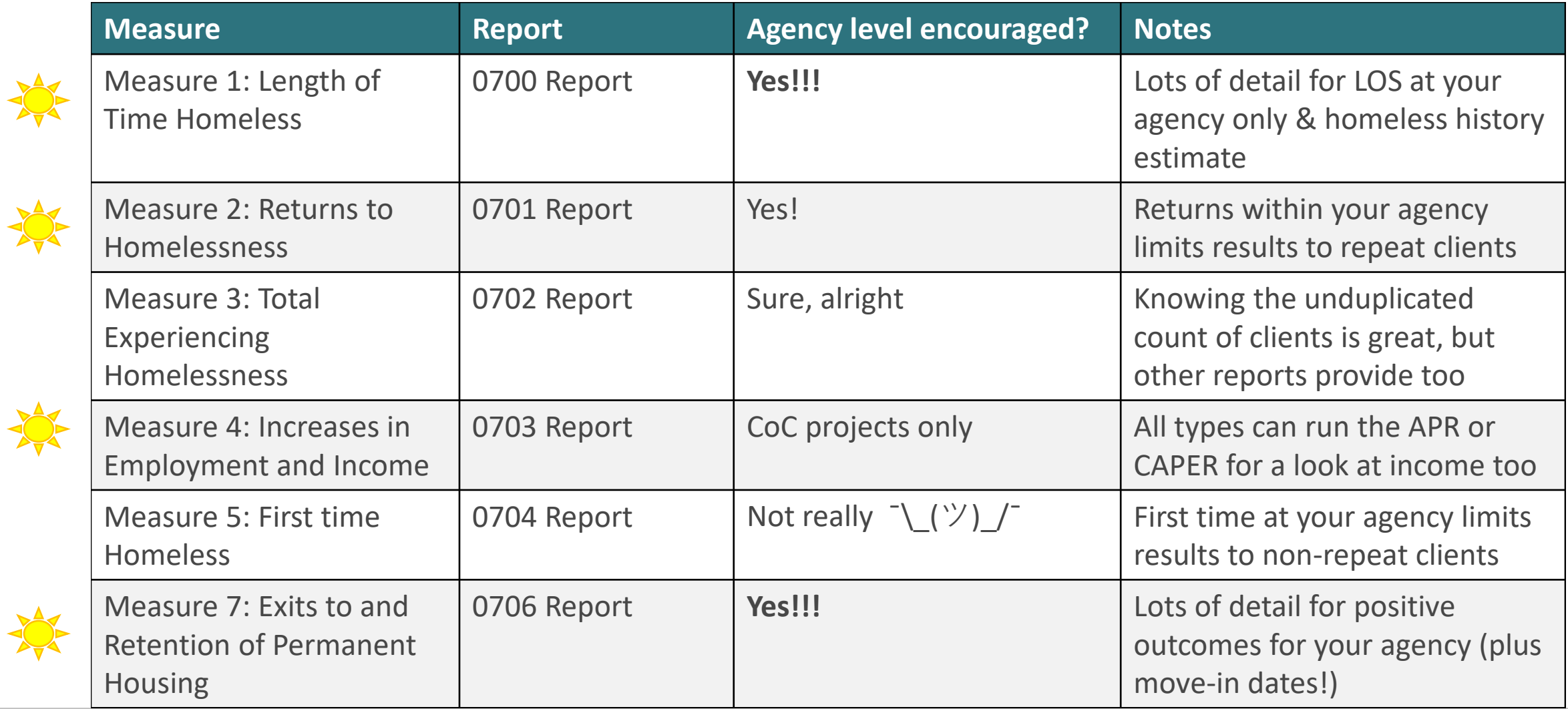

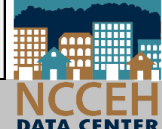

X

#### Measure 1: Length of Time Homeless

Running at the Agency level removes time at any other agency

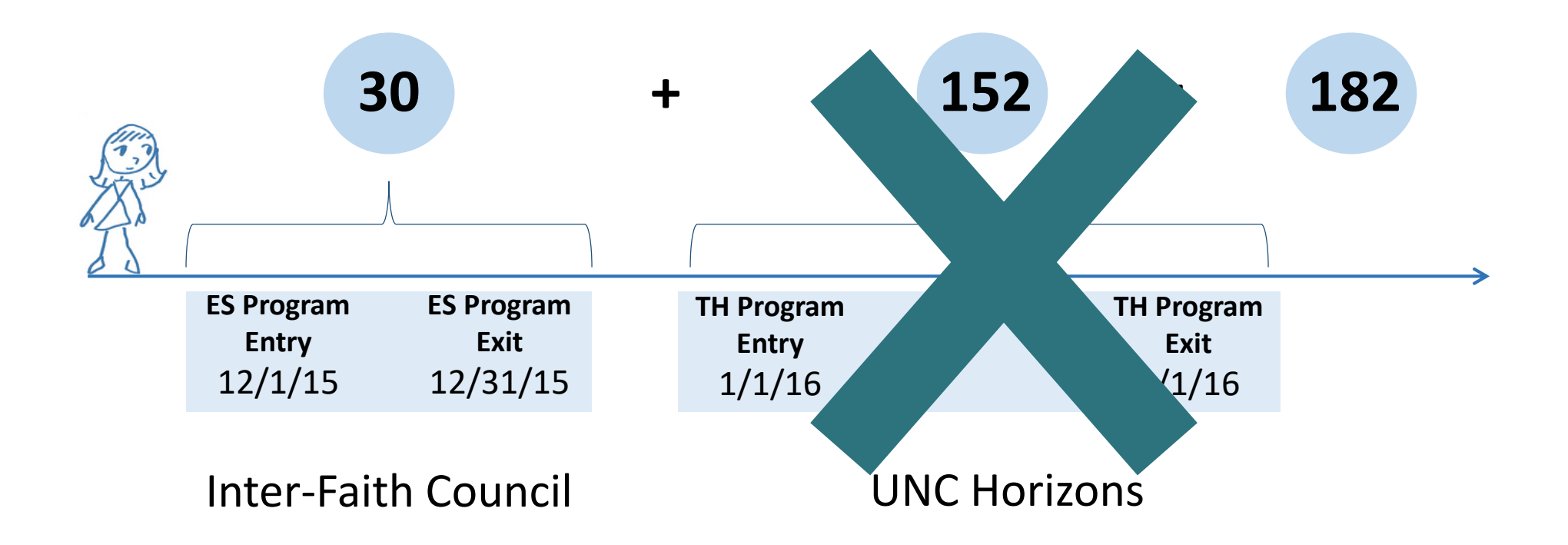

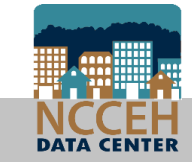

#### Measure 1: Length of Time Homeless

Running at the Agency level removes time at any other agency and only includes ES and/or TH projects

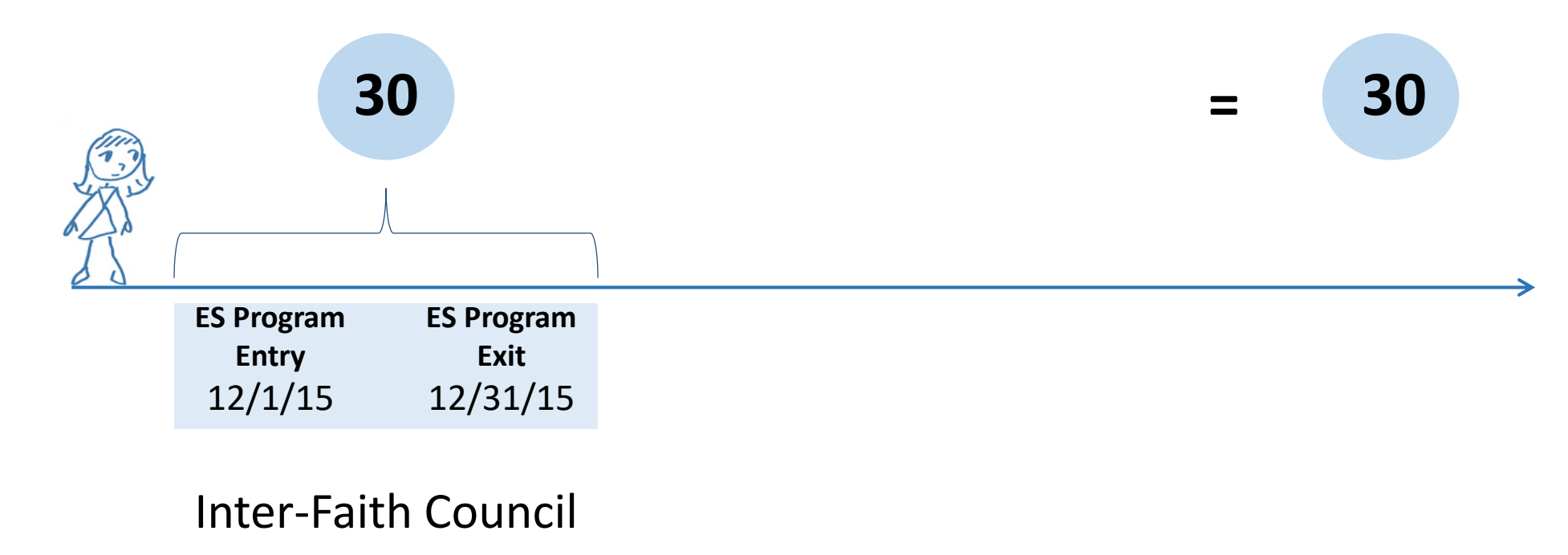

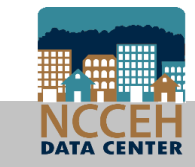

### Measure 1: Length of Time Homeless in ART

#### Public Folder > ART Gallery > ART Gallery Reports > 0700 Report

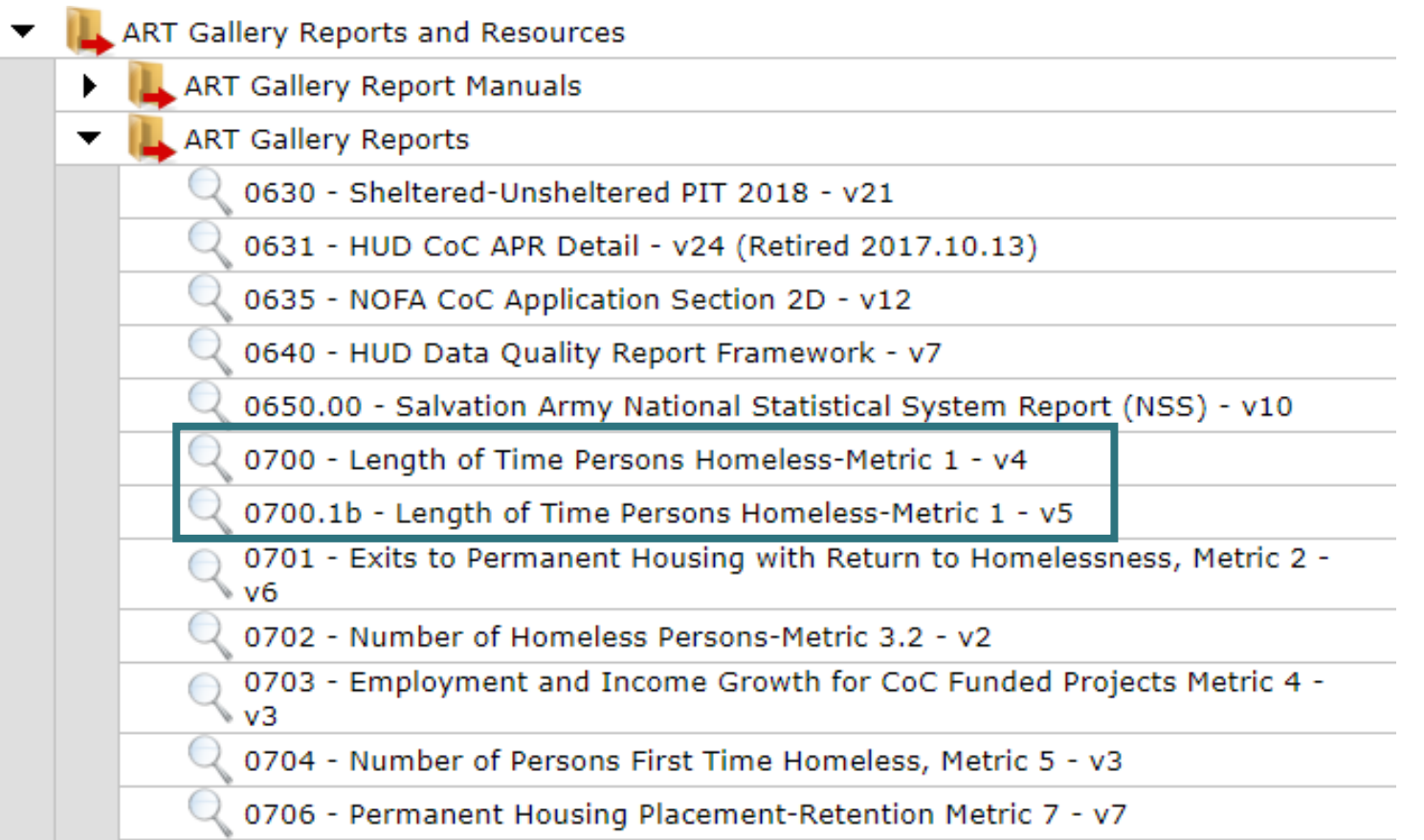

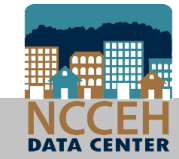

### Measure 1: Length of Time Homeless in ART

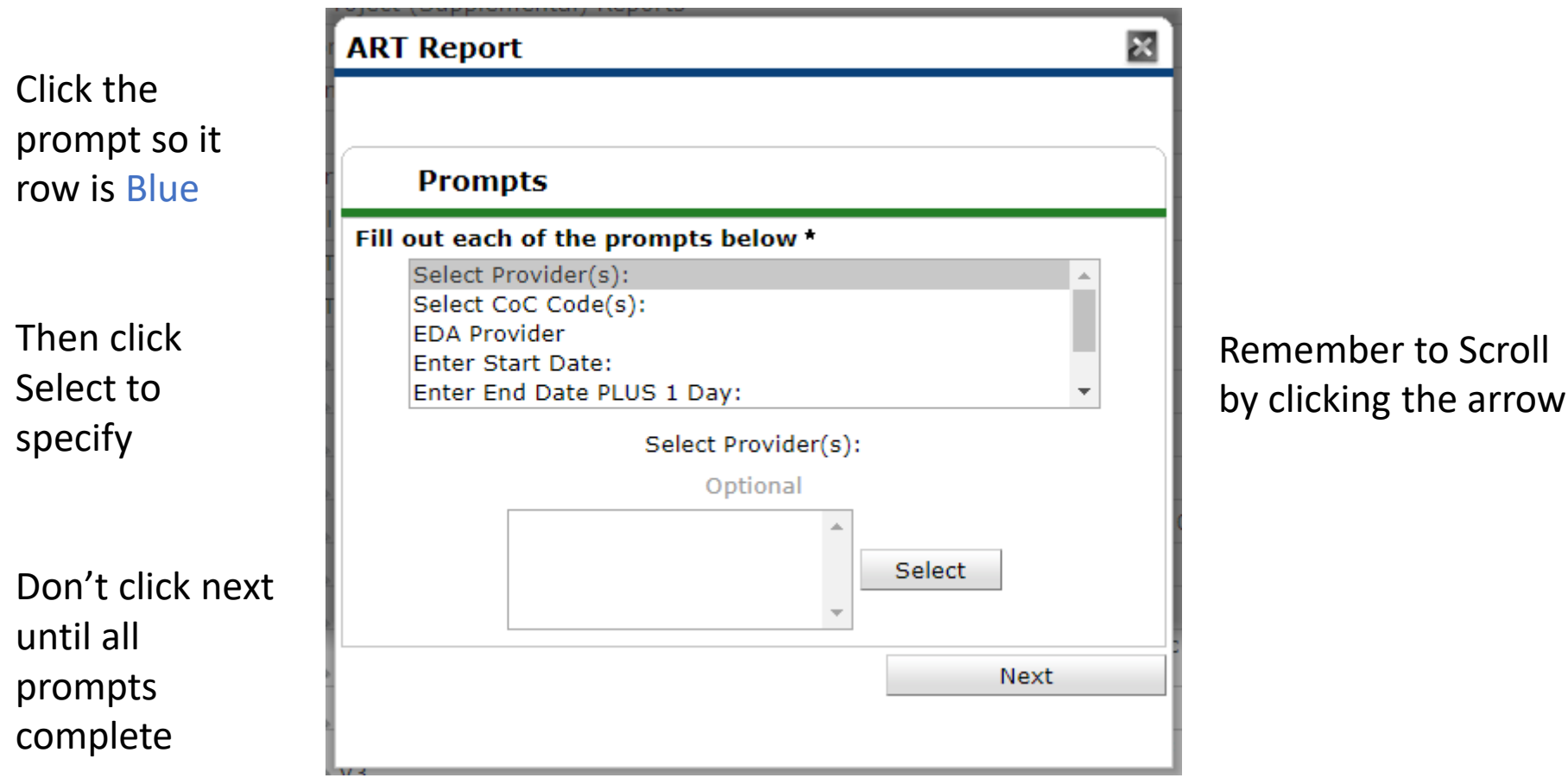

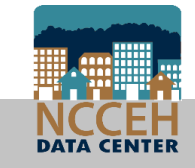

### Measure 1: Length of Time Homeless in ART

Same as 0700.1b report for unsheltered time homeless

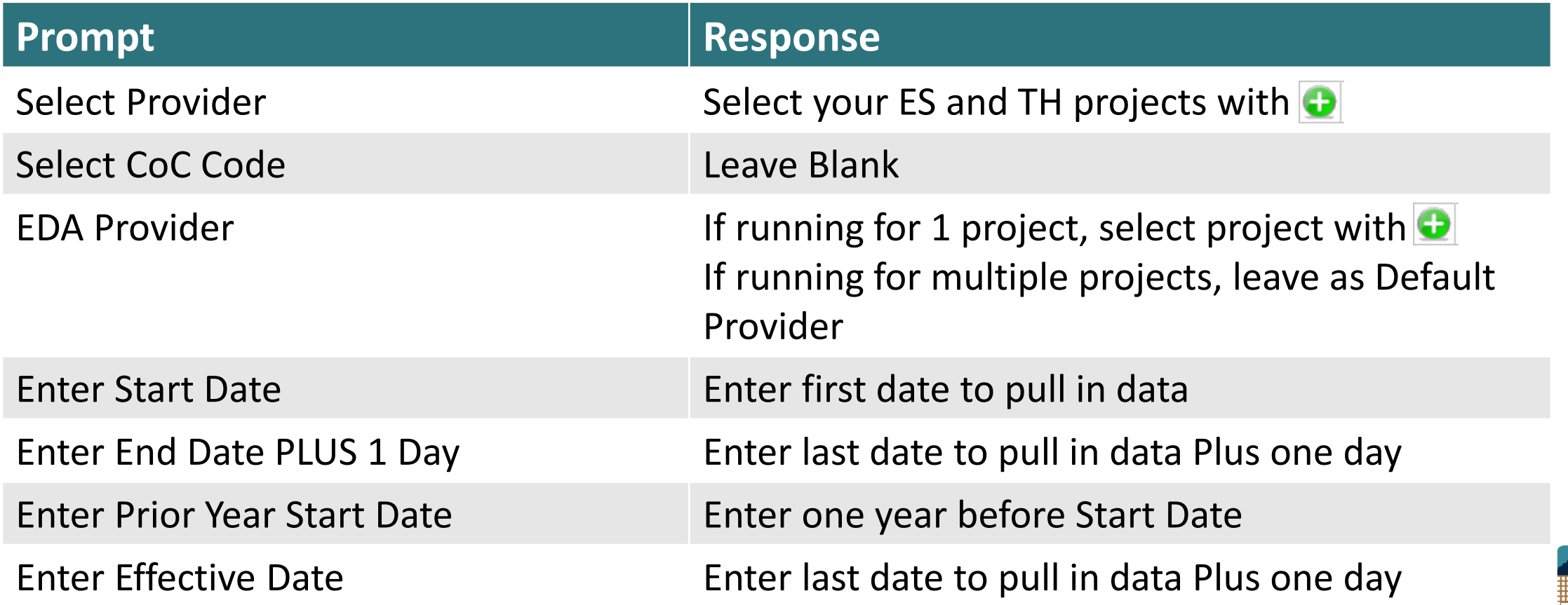

### Measure 1: Length of Time Homeless Report

#### • Summary

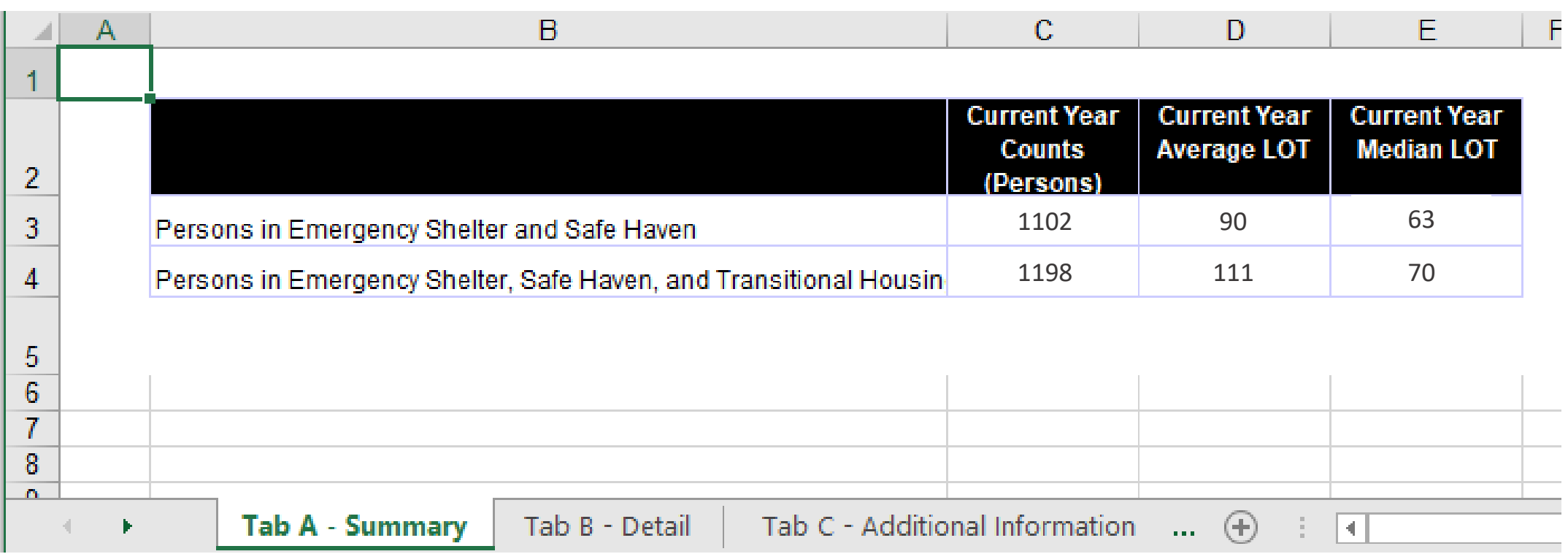

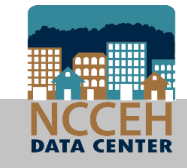

### Measure 1: Length of Time Homeless Report

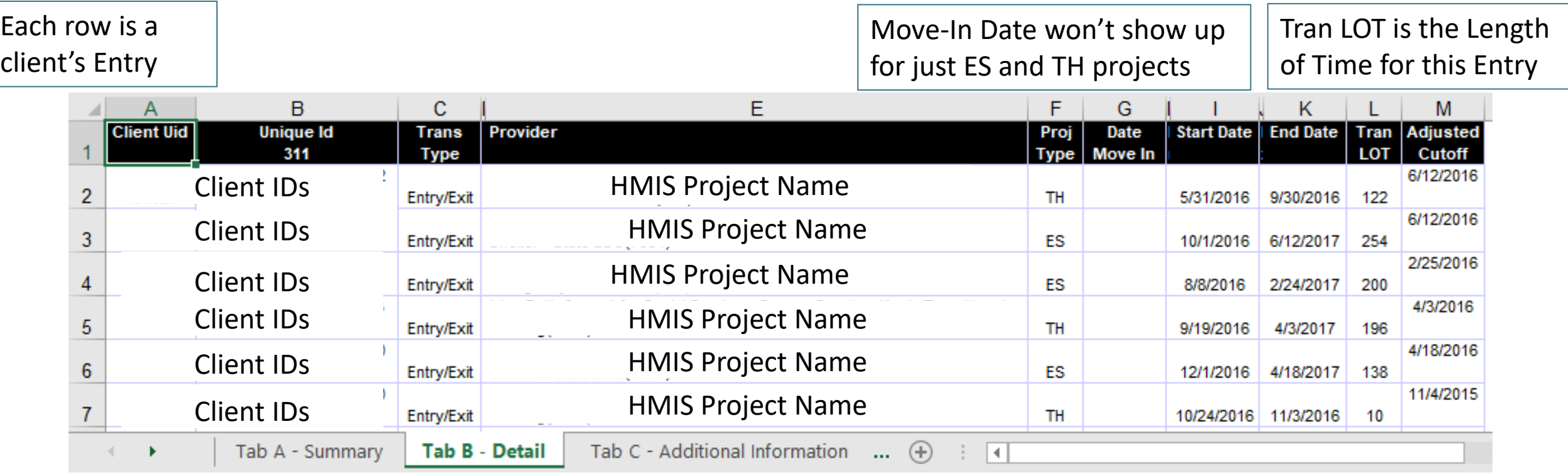

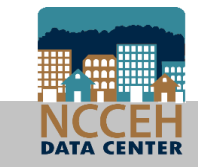

### Measure 1.b: Length of Time Homeless Report

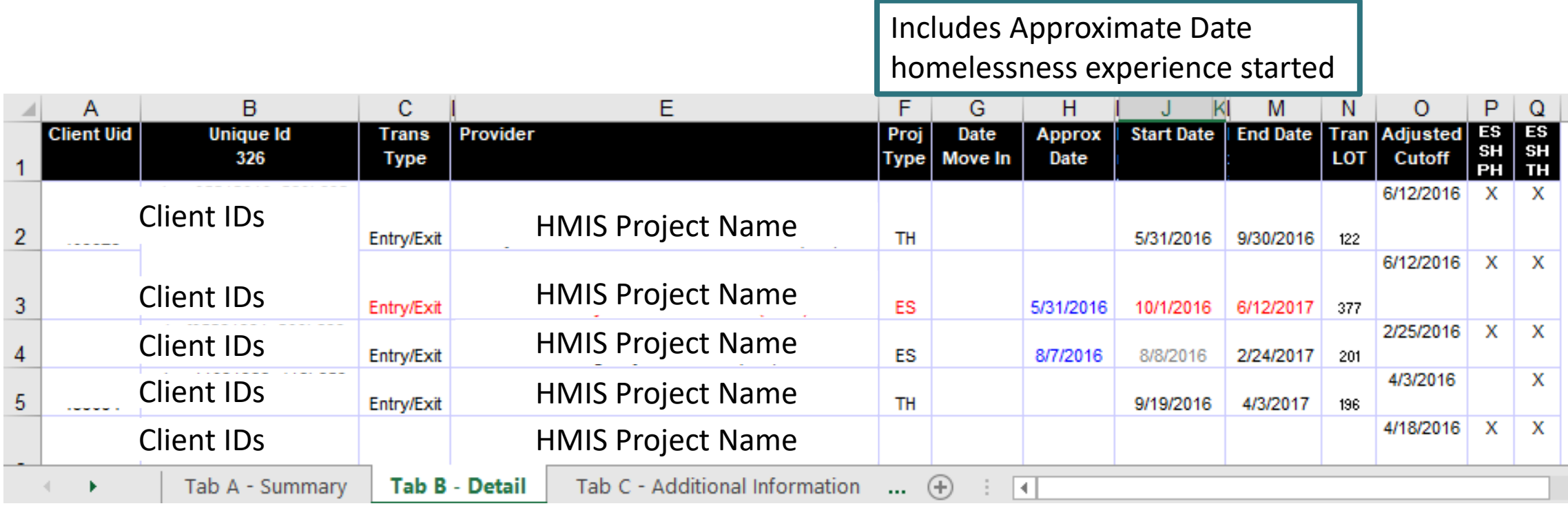

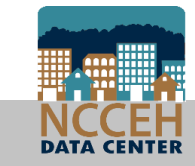

#### Public Folder > ART Gallery > ART Gallery Reports > 0701 Report

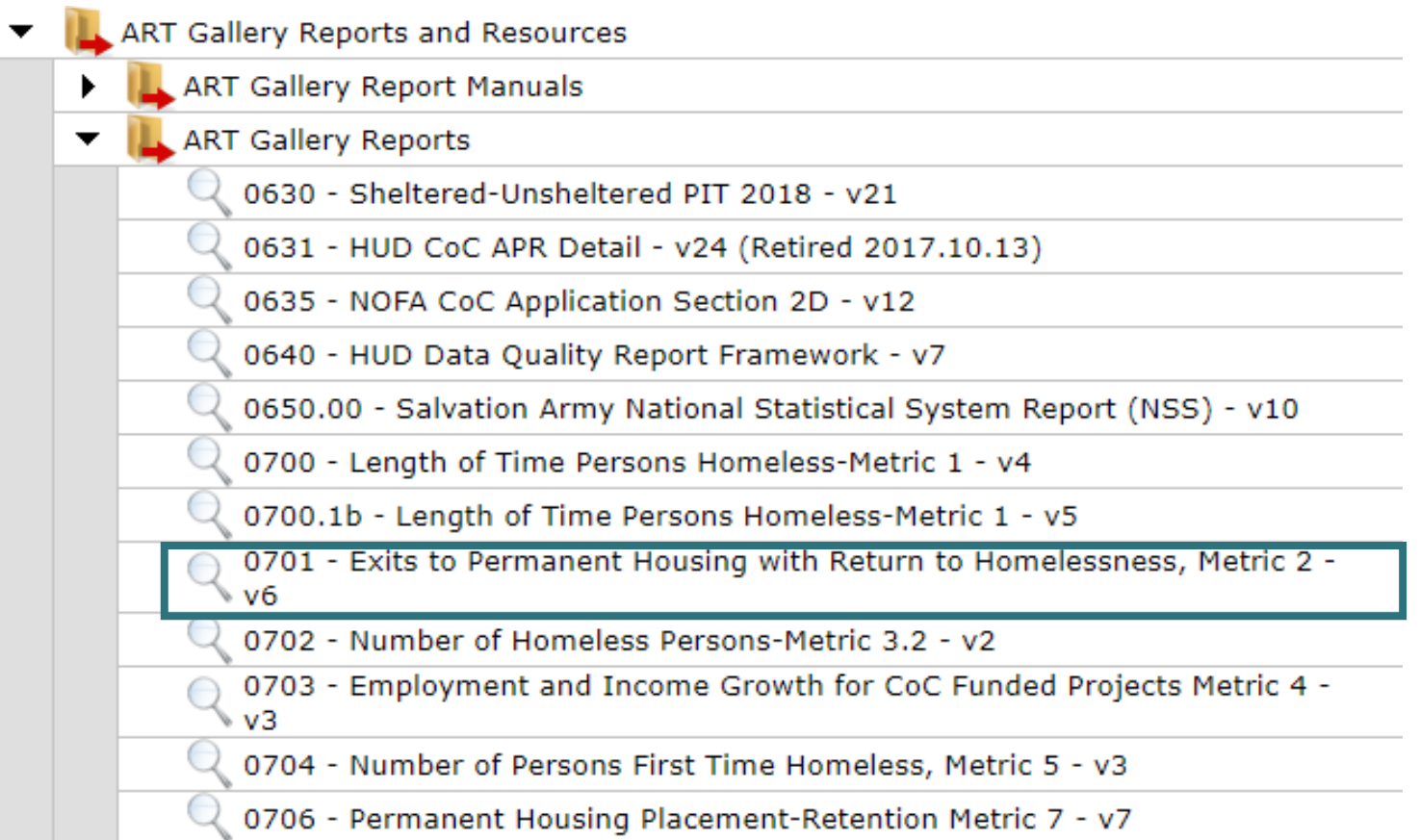

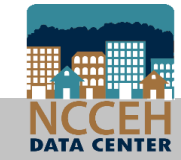

• Have a one year time period in mind before running!

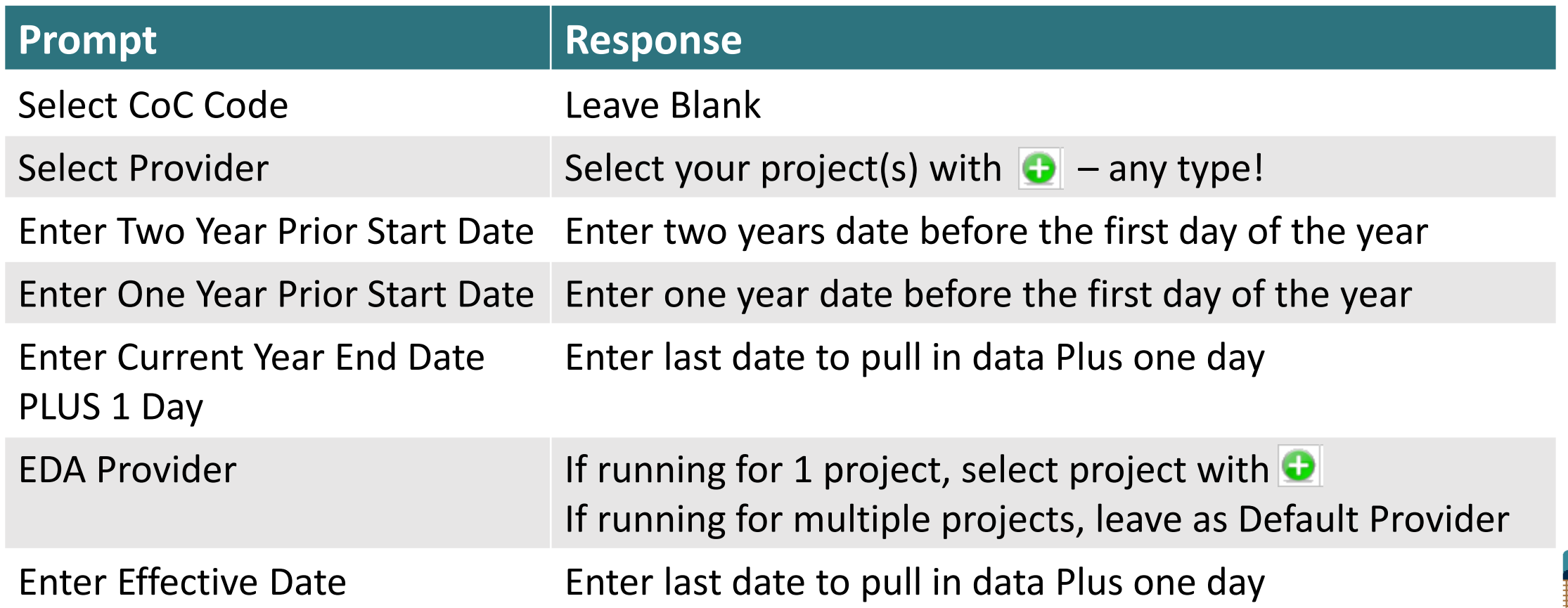

• Summary (example)

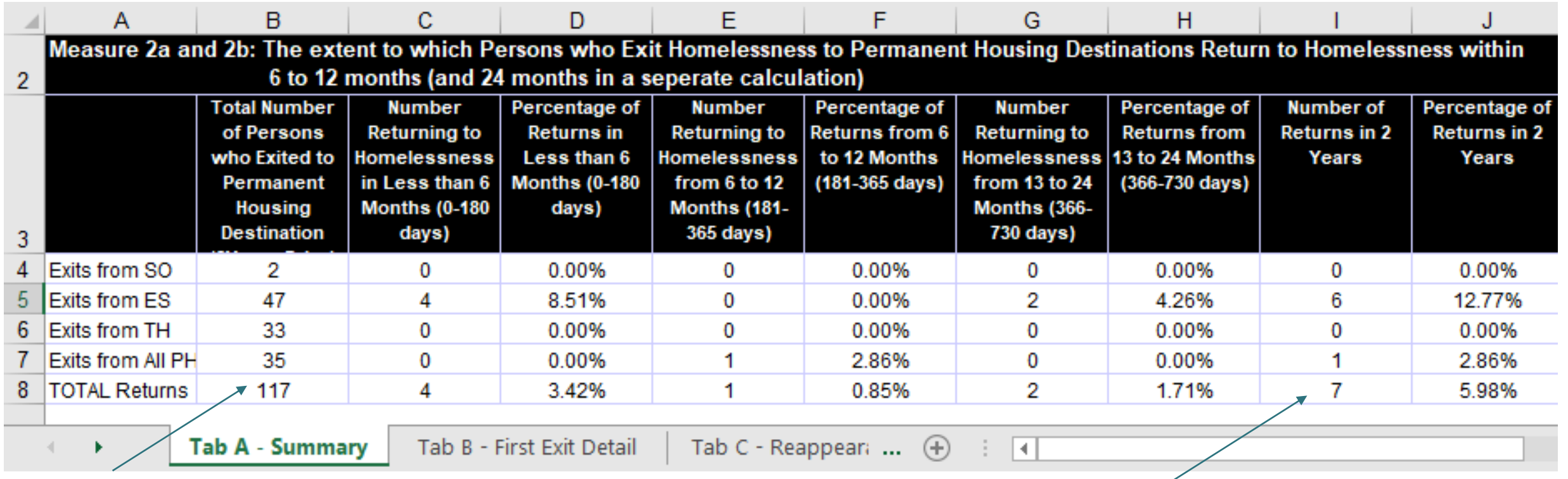

Total clients (not all returns) Total returns and the set of the set of the set of the set of the set of the set of the set of the set of the set of the set of the set of the set of the set of the set of the set of the set

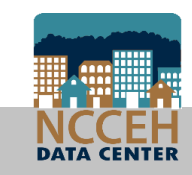

• Use either First Exit Detail or Reappearance Detail to filter results

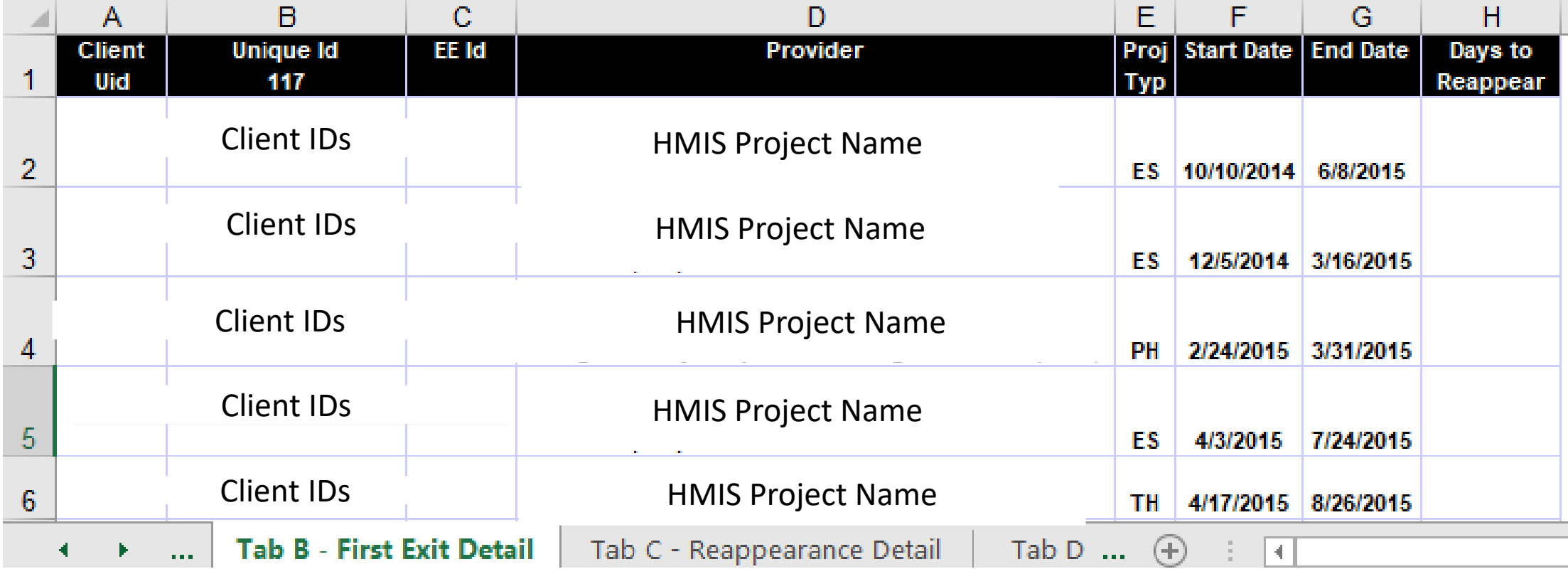

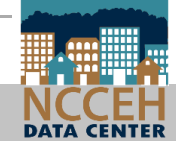

• Use either First Exit Detail or Reappearance Detail to filter results

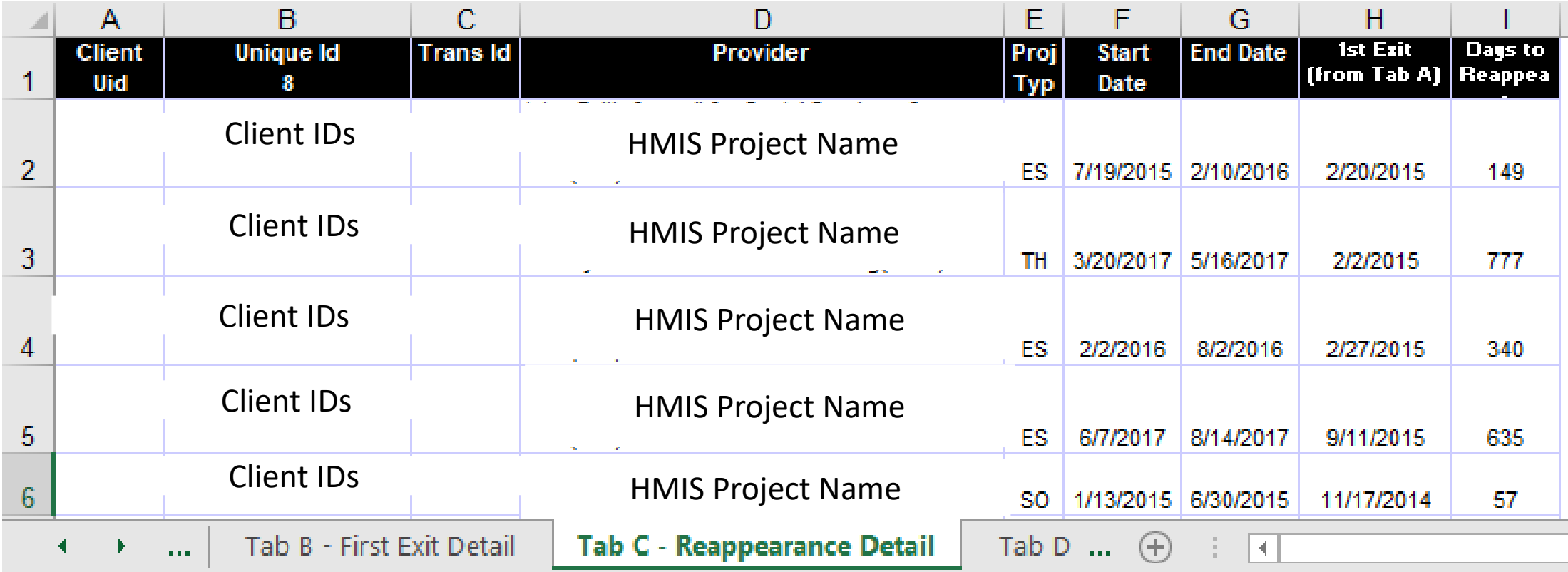

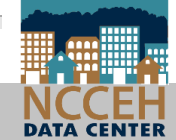

#### Public Folder > ART Gallery > ART Gallery Reports > 0703 Report

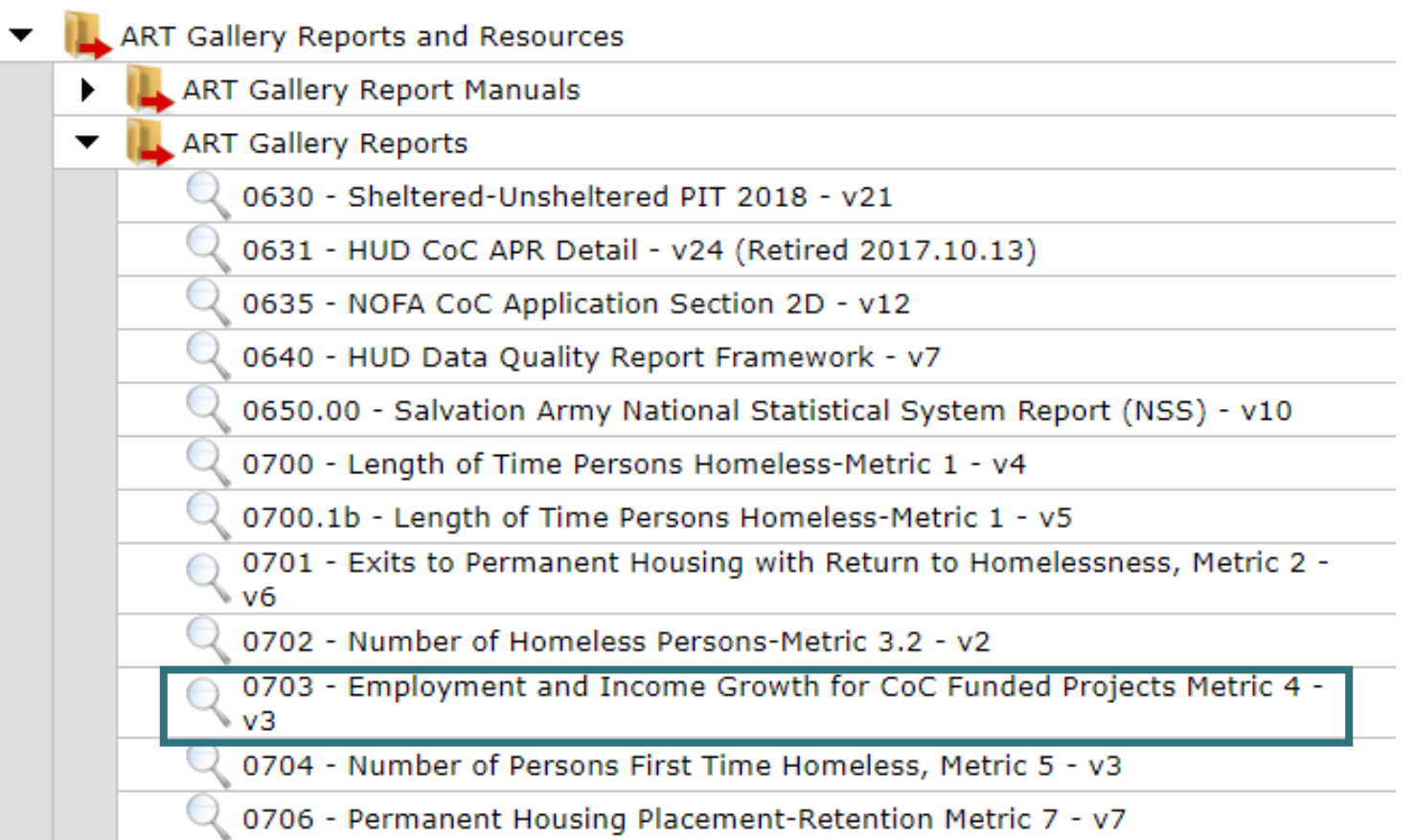

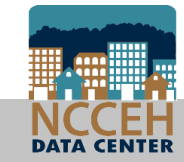

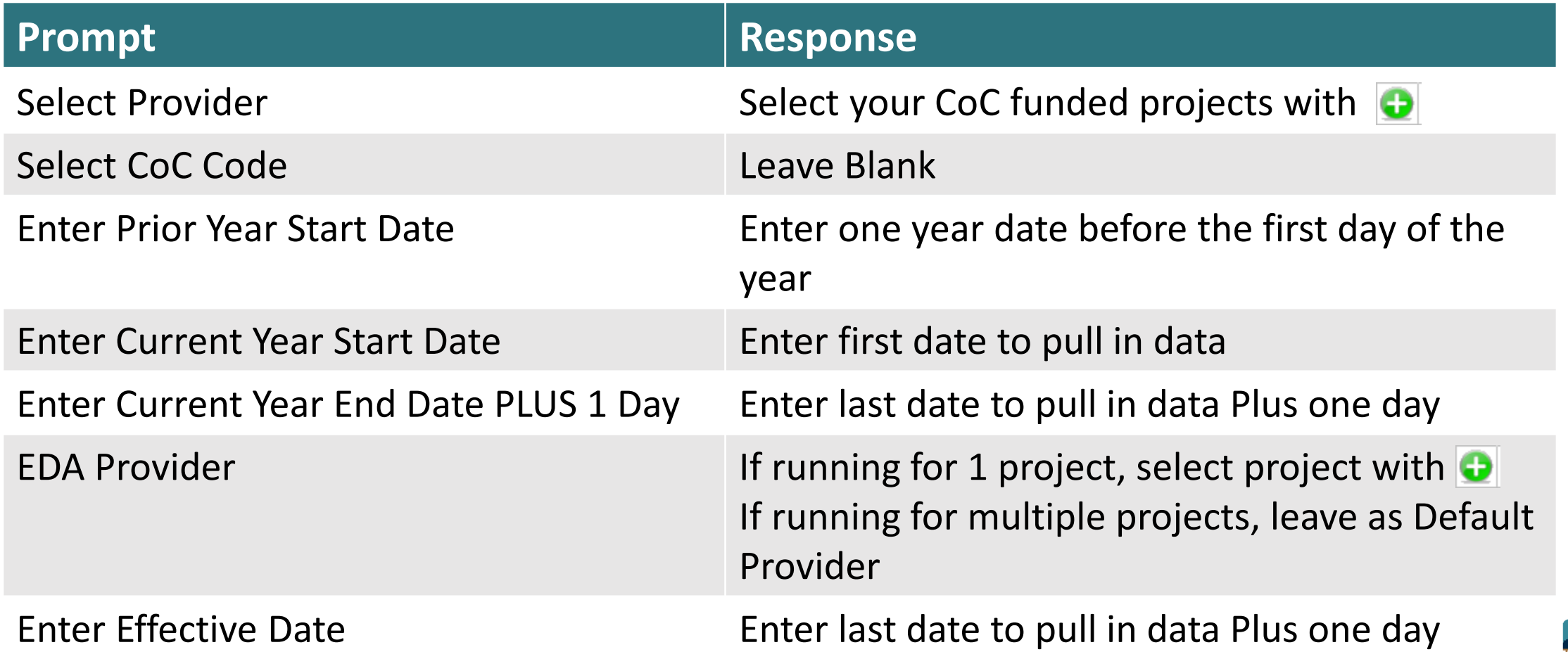

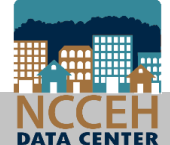

• Summary separates earned income, non-employment, and together the total income for clients based on staying or leaving a project

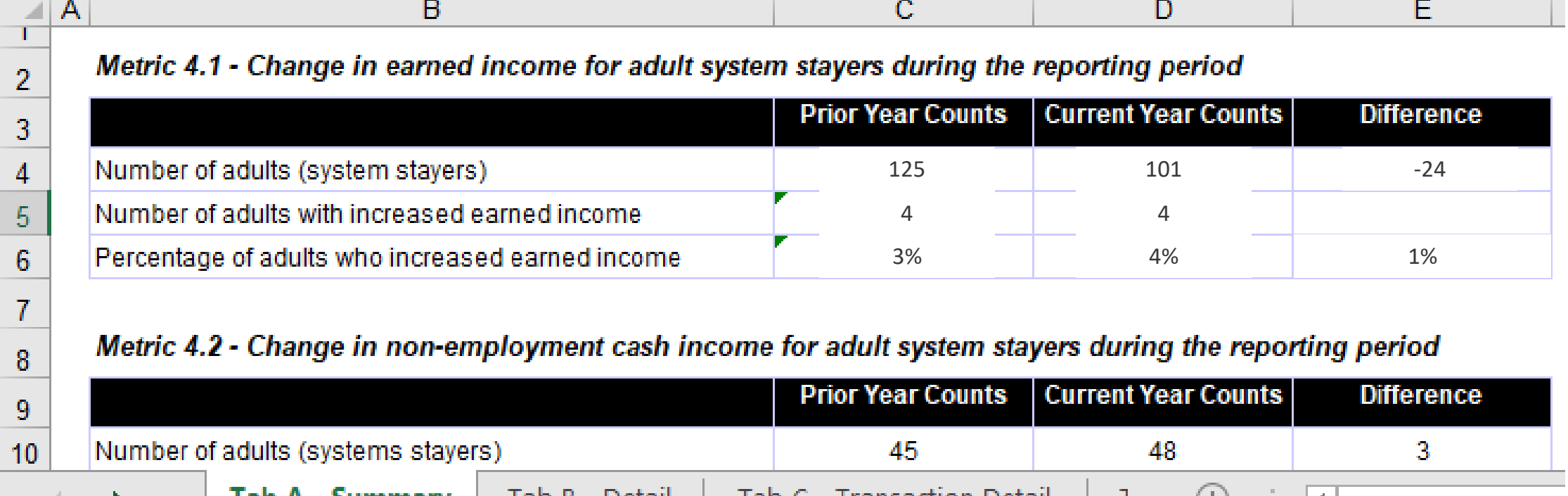

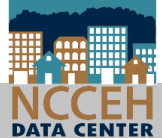

• Detail tab will look at past two years for Annuals, but include every Annual as a row for every client

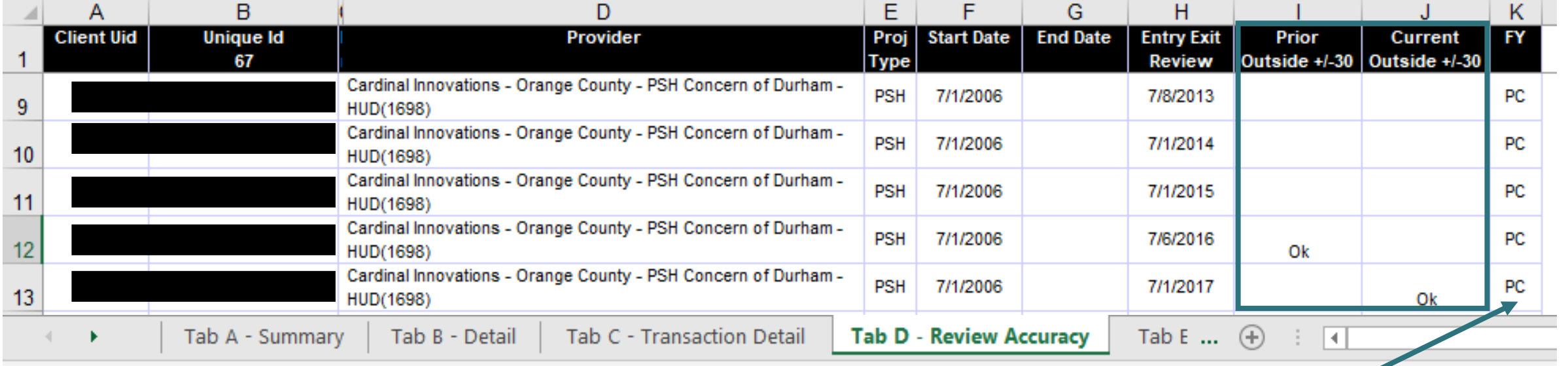

C = Current Year

PC = Prior & Current Year

P = Prior Year

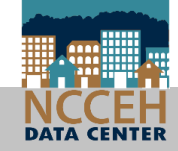

• Same as the CoC wide report but only for your Agency!

7b.1 Change in exits to permanent housing destinations from Street Outreach, Emergency Shelter, Transitional Housing, or Rapid Re-Housing

7b.2 Change in exits to permanent housing from Permanent Supportive Housing

7b.2 Change in retention of permanent housing from Permanent Supportive Housing

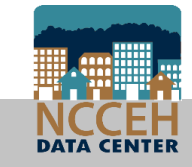

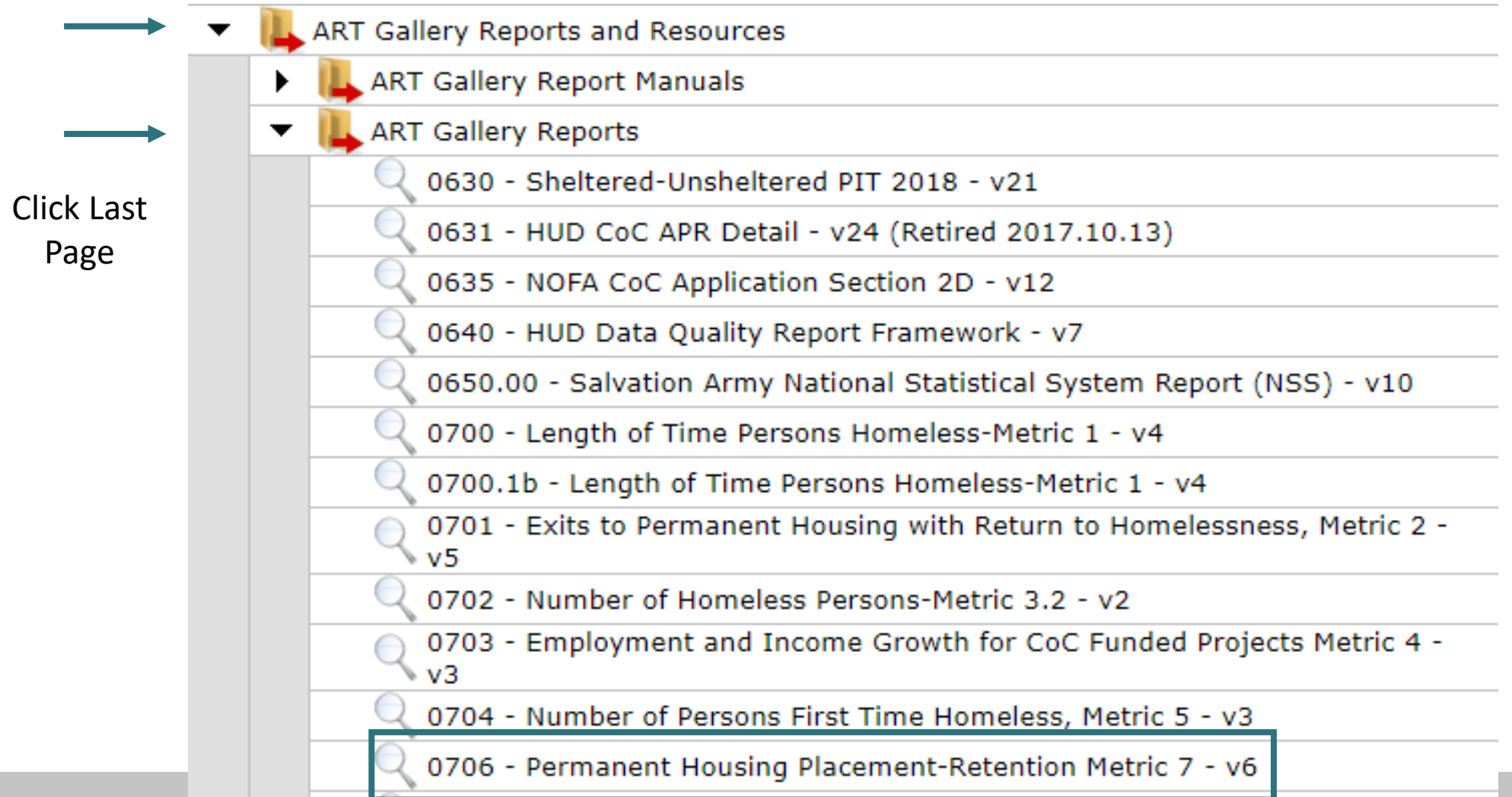

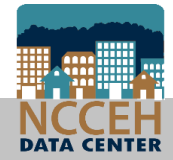

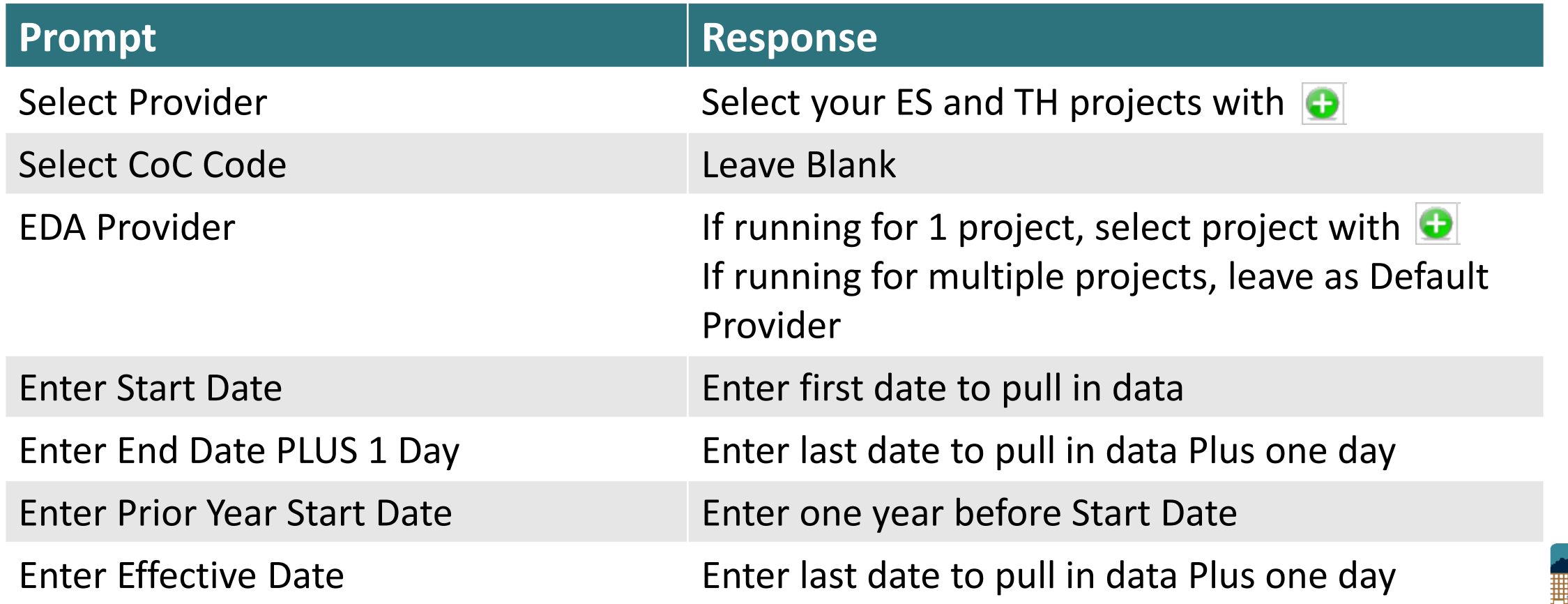

#### • Summary 8  $\overline{9}$ 10 11  $12$  $13$ Two parts: ES, TH and RRH and;  $14$ All other PH15 16 17 18

19

20

 $\left\langle 1\right\rangle$ 

Metric 7b.1 - Change in exits to permanent housing destinations

|  |                                           | <b>Prior Year Counts</b> | <b>Current Year</b><br><b>Counts</b> | <b>Difference</b> |
|--|-------------------------------------------|--------------------------|--------------------------------------|-------------------|
|  | Persons in ES, SH, TH, and RRH who exited | 190                      | 240                                  | 50                |
|  | Exited to permanent housing destinations  | 61                       | 84                                   | 23                |
|  | Percentage successful exits/retention     | 32 11%                   | 35.00%                               |                   |

Metric 7b.2 - Change in exits to or retention of permanent housing

|  |                                                                                                    | <b>Prior Year Counts</b> | <b>Current Year</b><br><b>Counts</b> | <b>Difference</b> |
|--|----------------------------------------------------------------------------------------------------|--------------------------|--------------------------------------|-------------------|
|  | Persons in applicable PH projects who exited<br>after moving into housing, or who moved into<br>housing and remained in the PH projects | 100                      | 108                                  | 8                 |
|  | Remained in applicable PH projects and or exited to<br>permanent housing destinations                                                   | 98                       | 104                                  | 6                 |
|  | Percentage successful exits/retention                                                                                                   | 98.00%                   | 96.30%                               |                   |

 $\bigoplus$ 

Key outcomes of Move-In and Exit Destination in Detail tab

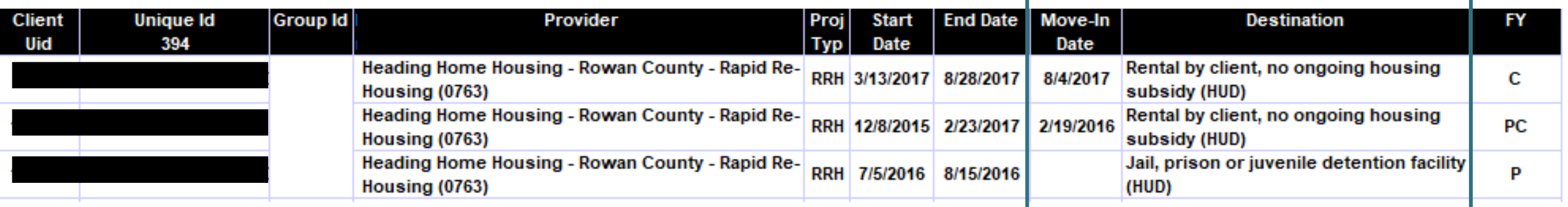

C = Current Year PC = Prior & Current Year P = Prior Year

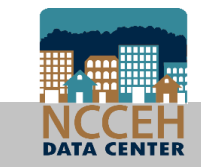

# **APR and CAPER reports**

#### Canned Dashboard Reports for All!

- If there's an EDA mode, there's a way! o Wrong EDA? Ask your Agency Admin or the Data Center
- Available for all users
- Powerful Data Quality and Performance Outcomes metrics
- Saves you time!

 $\circ$  No waiting overnight – these reports respond to changes immediately  $\circ$  Built for HUD – reporting requirements are all included  $\circ$  Catch mistakes quickly – don't find errors right before a deadline

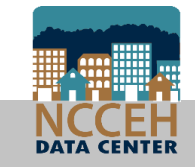

#### APR and CAPER – how to run

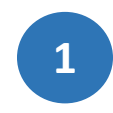

Confirm your default or select Enter Data As for the ESG project.

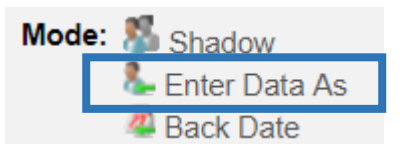

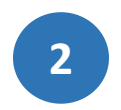

Dashboard

Click "Reports" on the left side of the Home Page

Home > Home Page Dashboard

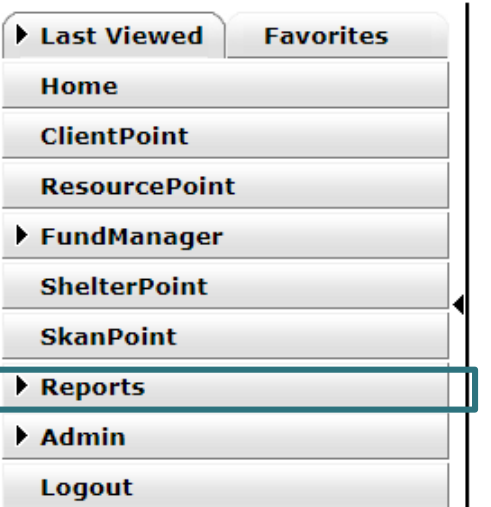

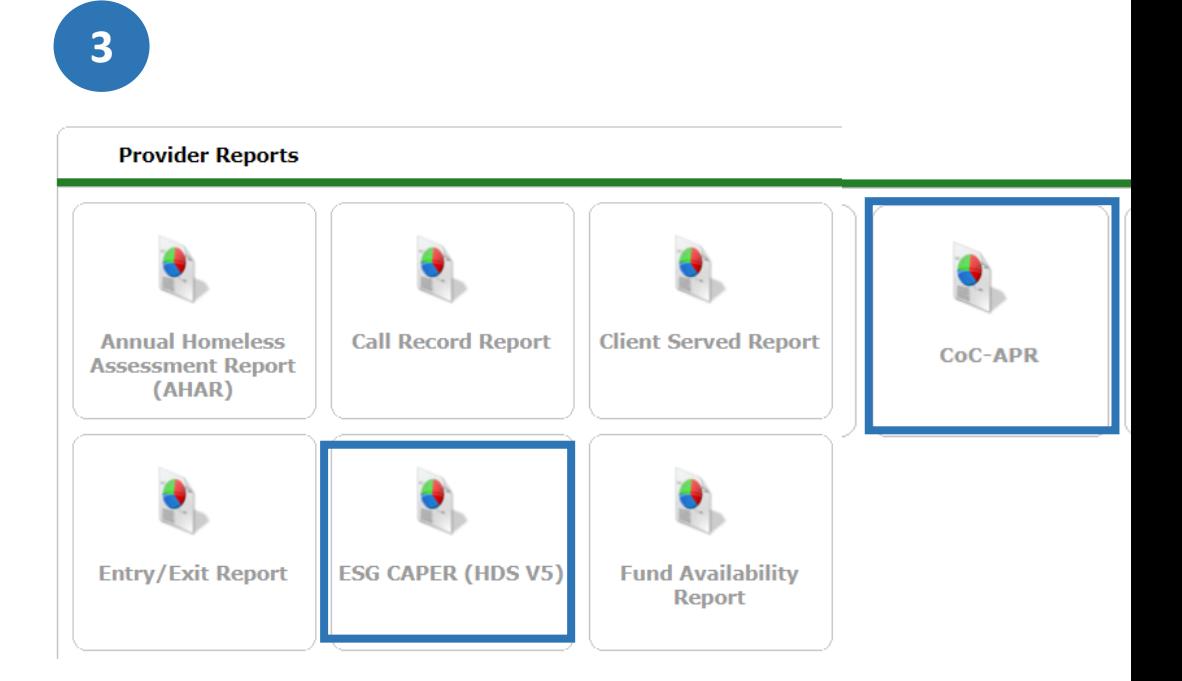

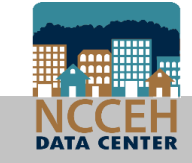

#### APR and CAPER Prompts

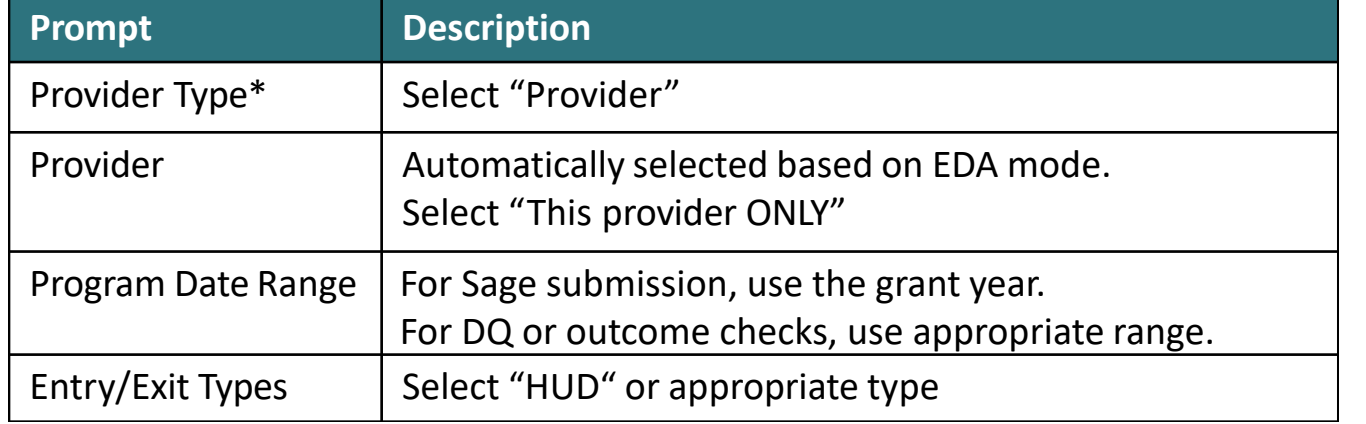

*\*Special Note:* If you have consolidated grants that are separate projects in HMIS, contact us ASAP for a reporting group

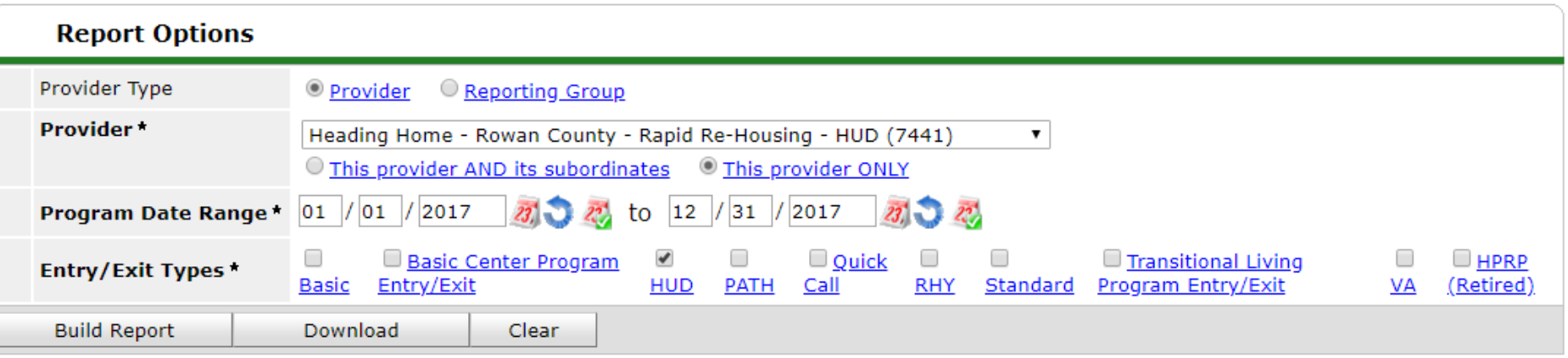

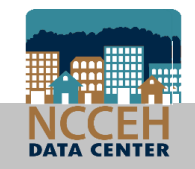

#### APR and CAPER Prompts If your project isn't CoC or ESG Funded

• Entry/Exit Type might change

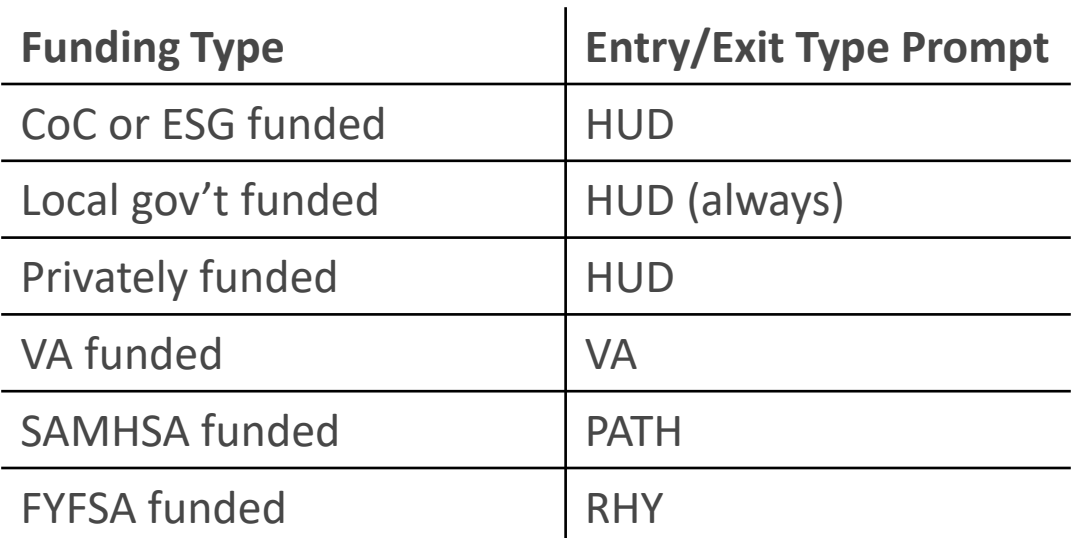

- Remember that the questions correspond to CoC and ESG requirements
	- For example, some VA funded projects collect other data that is not included on the APR and CAPER

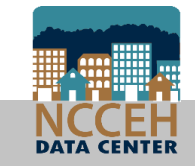

#### APR and CAPER – how to run

- Check your prompts
- Select the Build Report button to run!

**Build Report** 

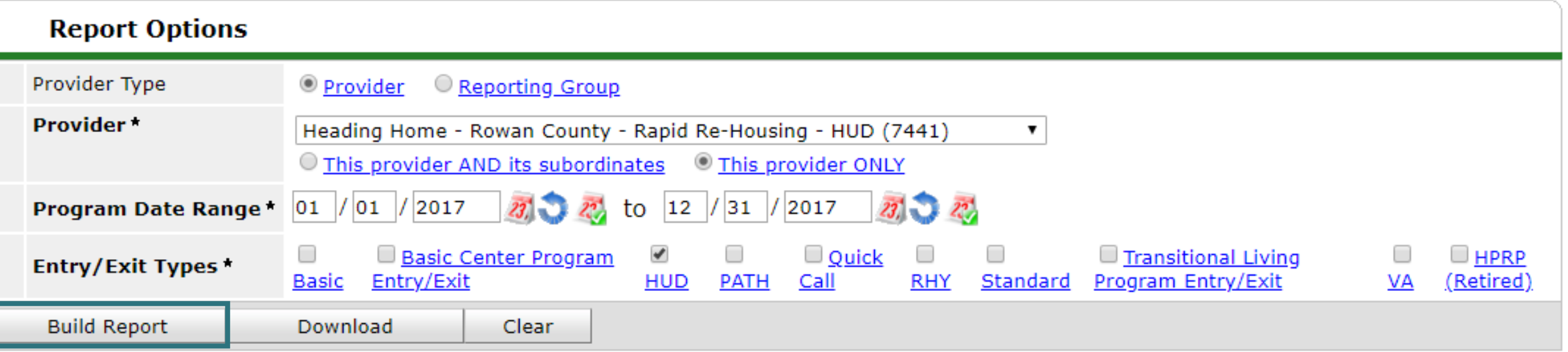

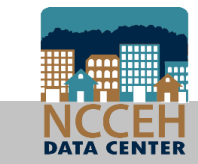

#### ARP and CAPER Prompts

• Show your work! (Prove your prompts to HUD, other funders, or your program)

Use 
$$
\boxed{\text{CTRL}} + \boxed{\text{P}}
$$
 to Save the report as a PDF.

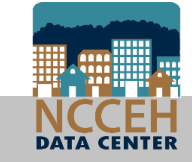

#### 7/12/2018

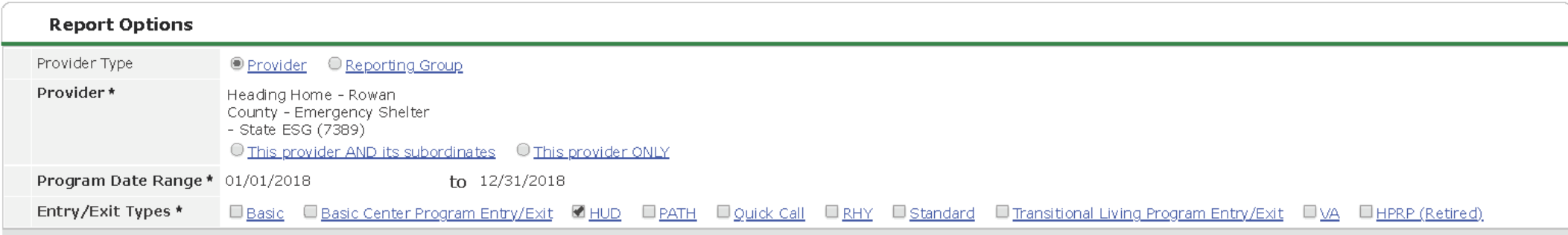

#### **ESG Report Results**

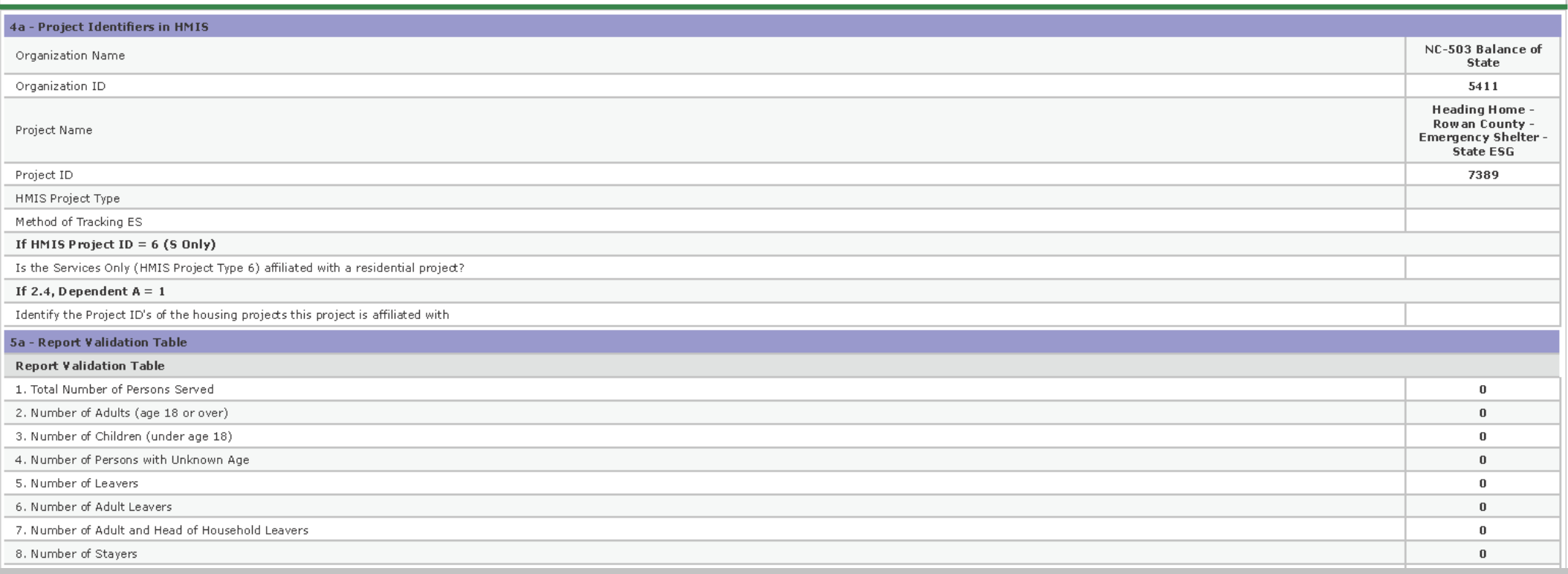

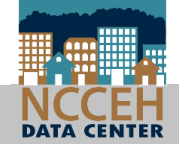

#### APR and CAPER – how to read

• Select the **blue** numbers in the Don't Know/Refused and Data Not Collected columns to view a list of clients who are missing HMIS data.

check all report sections check all report sections

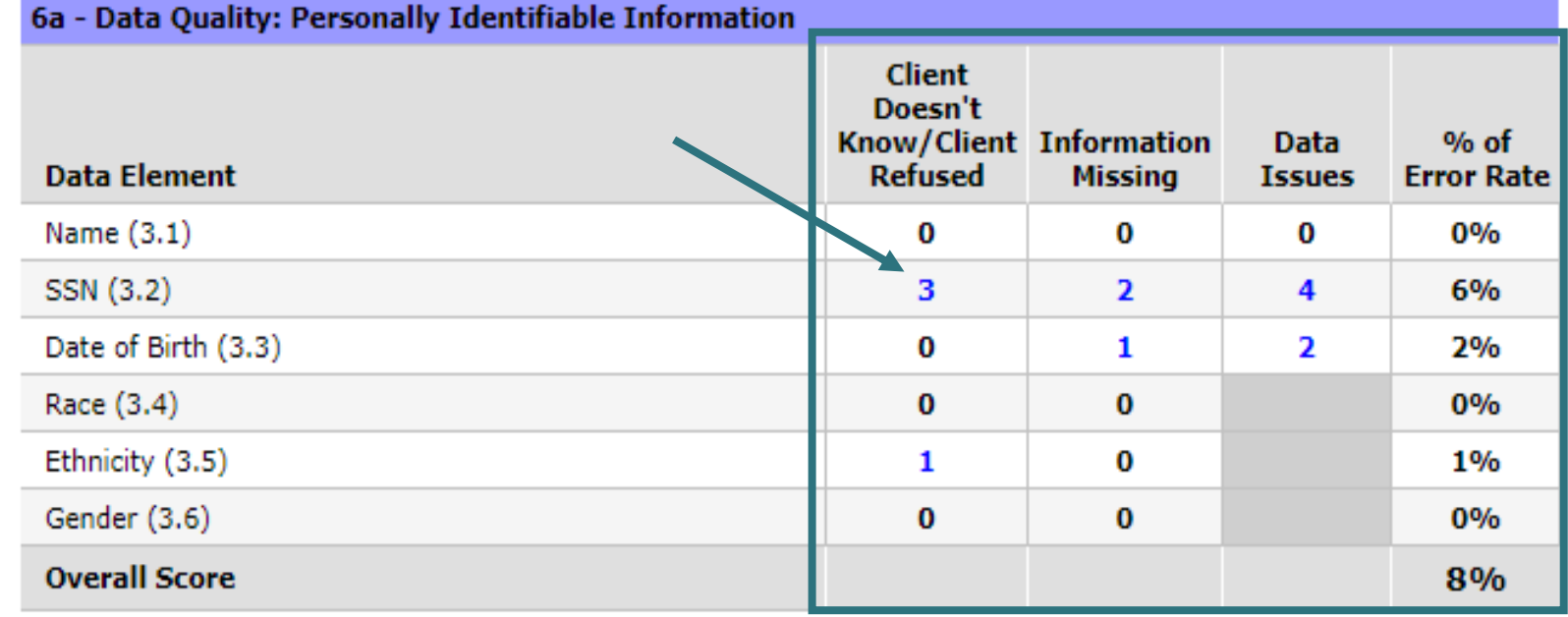

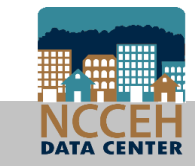

#### APR and CAPER – how to read

• Or select the **blue** numbers in Don't Know/Refused and Data Not Collected rows to view a list of clients who are missing HMIS data.

check all report sections check all report sections

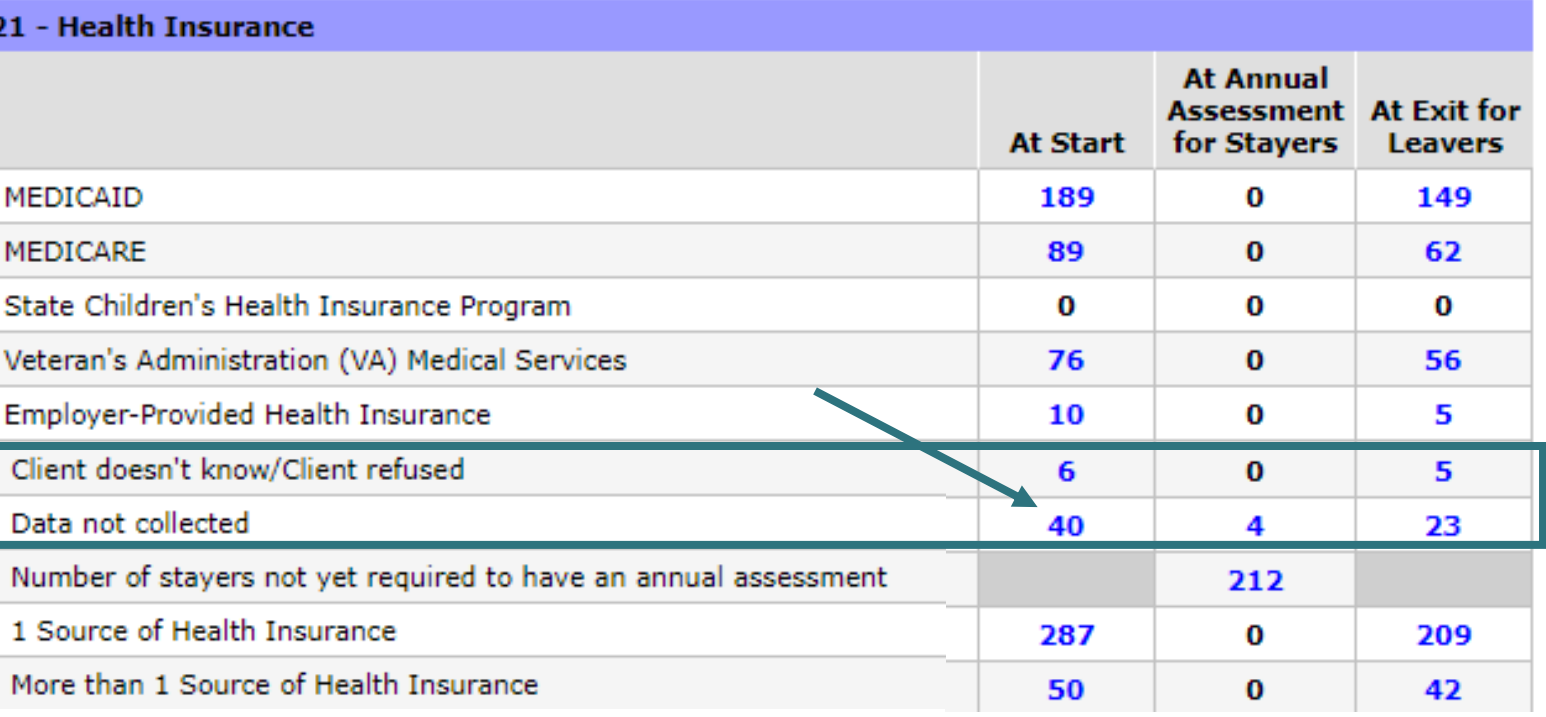

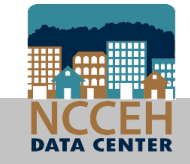

#### APR – how to read

• Question 20b on the APR can be confusing:

Data Not Collected (only on 20b) includes clients who are not yet required to have an Annual Assessment.

Use Income and Health Insurance questions that reference Annuals to check for errors – not 20b on Non-Cash Benefits

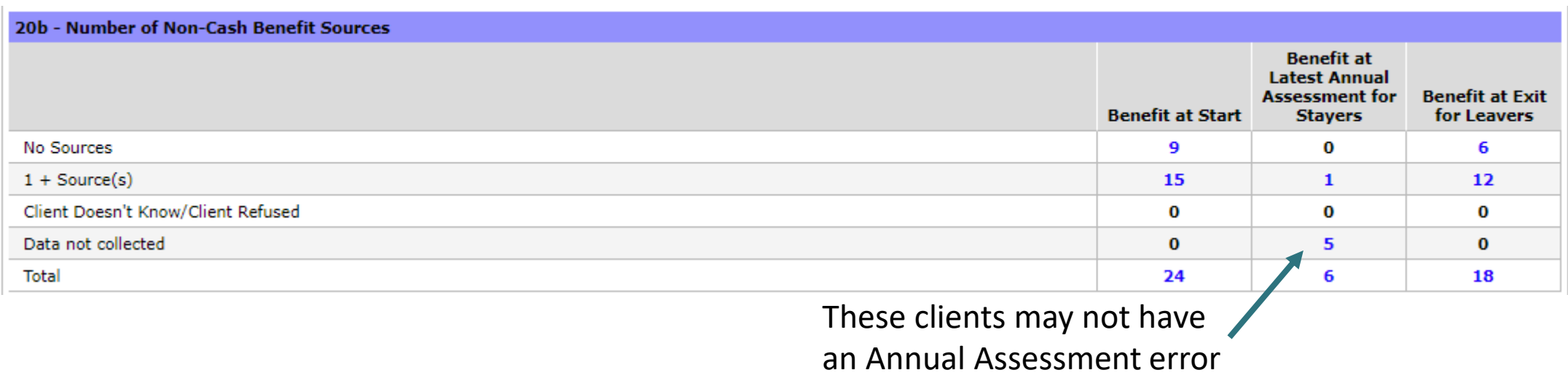

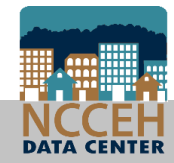

#### APR and CAPER – how to read

• The **blue** numbers open a list of the client IDs and full names will appear. Review this list to identify which clients are included in that row, or download the to export the list.

**Clients in answer cell** 

6e - Data Quality: Timeliness

Number of Project Start Records

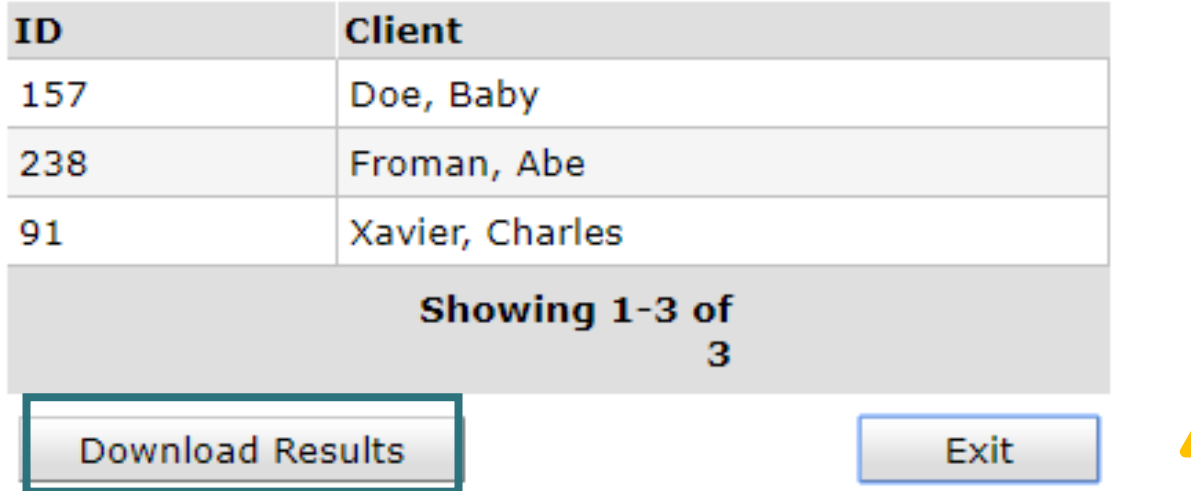

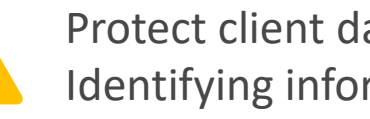

Protect client data with Personally Identifying information

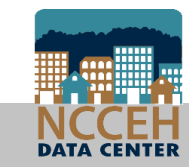

- Annual Assessments for long stayers are essential to track the impact of supportive services
- If they're not entered, it's impossible to track!

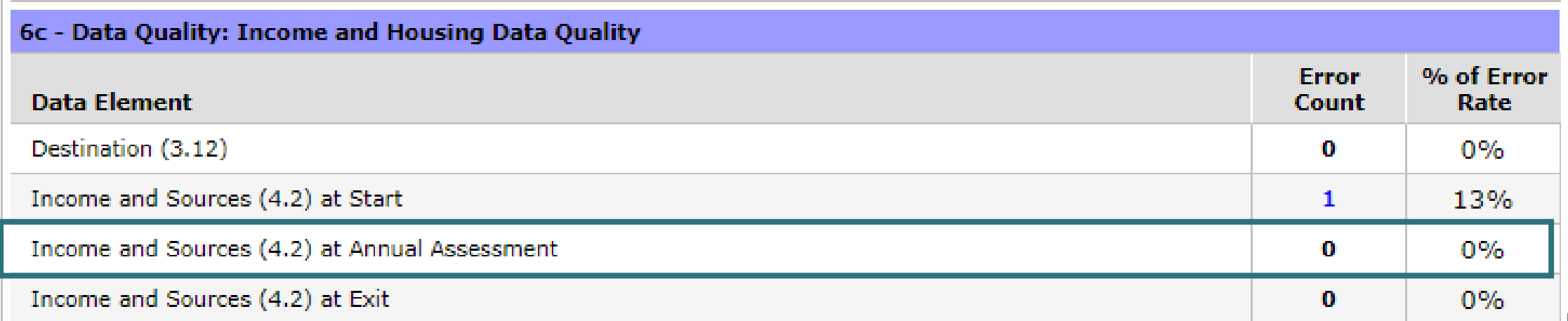

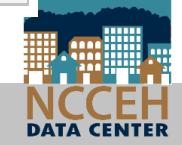

• Annuals are also found in Q21 about Health Insurance

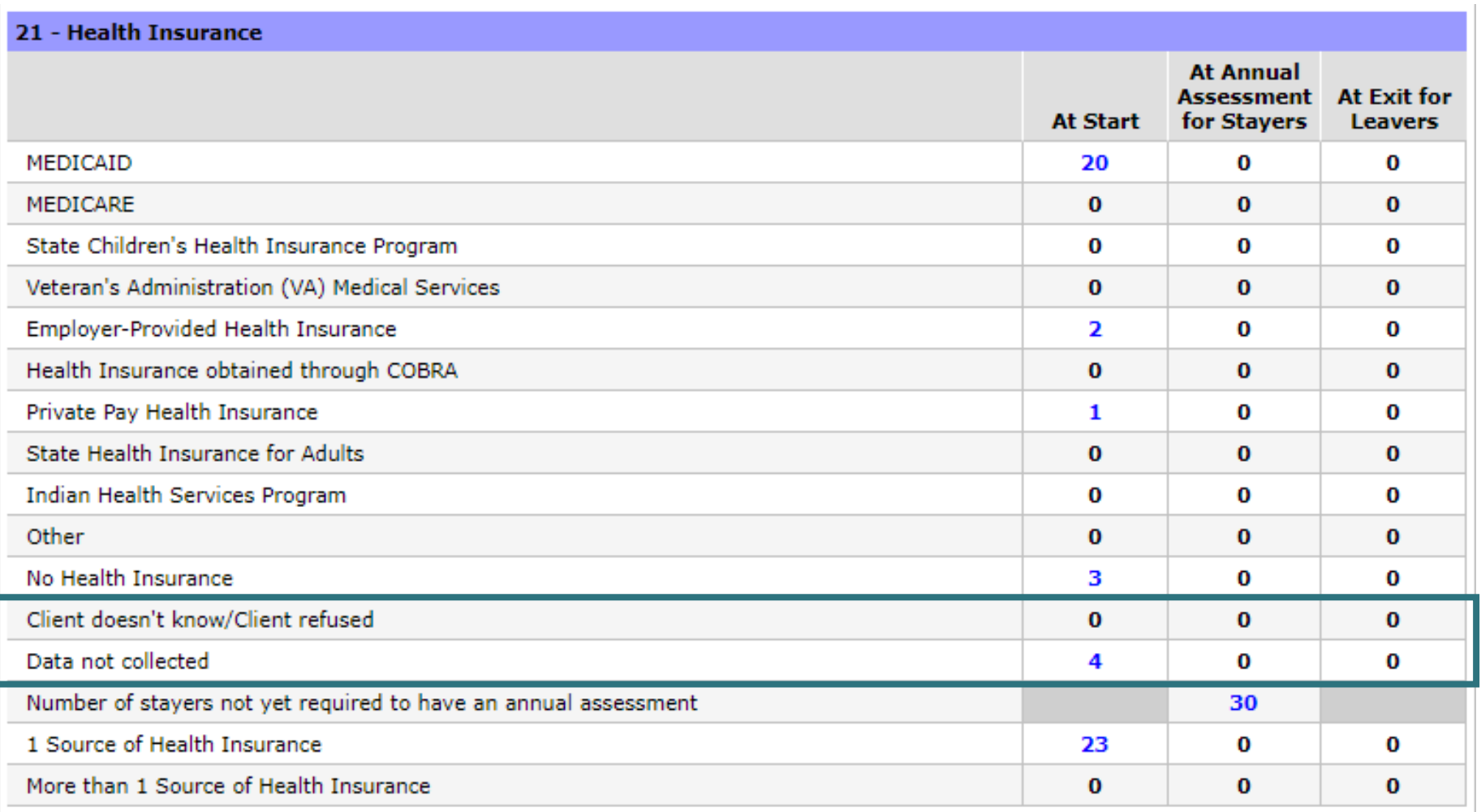

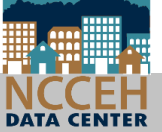

Q15 Living Situation reviews the type of housing a client entered your project from, and can indicate eligibility.

#### Should all your clients come from Homeless Situations?

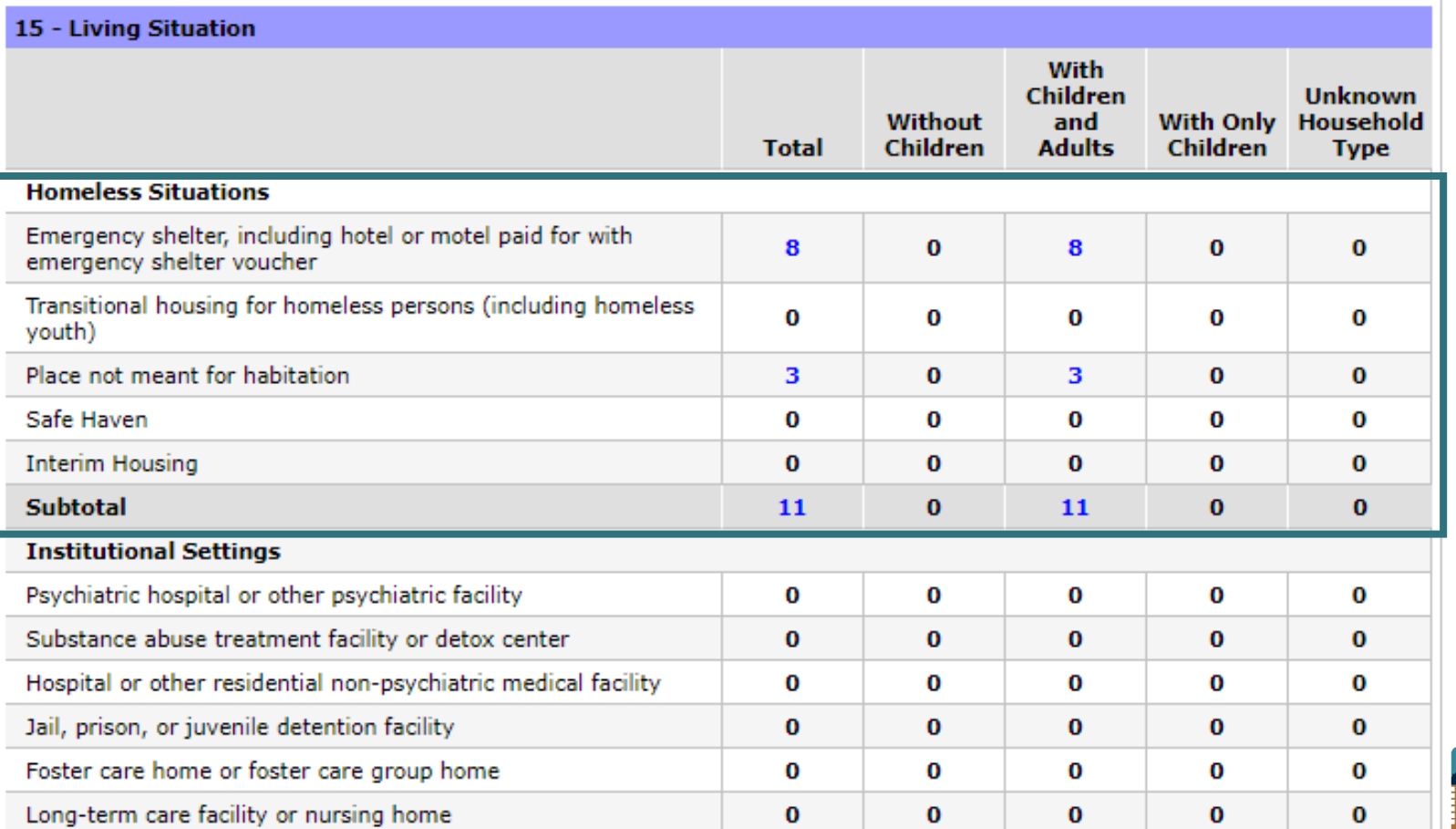

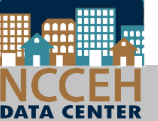

Q15 Living Situation reviews the type of housing a client entered your project from, and can indicate eligibility.

Check for completeness too!

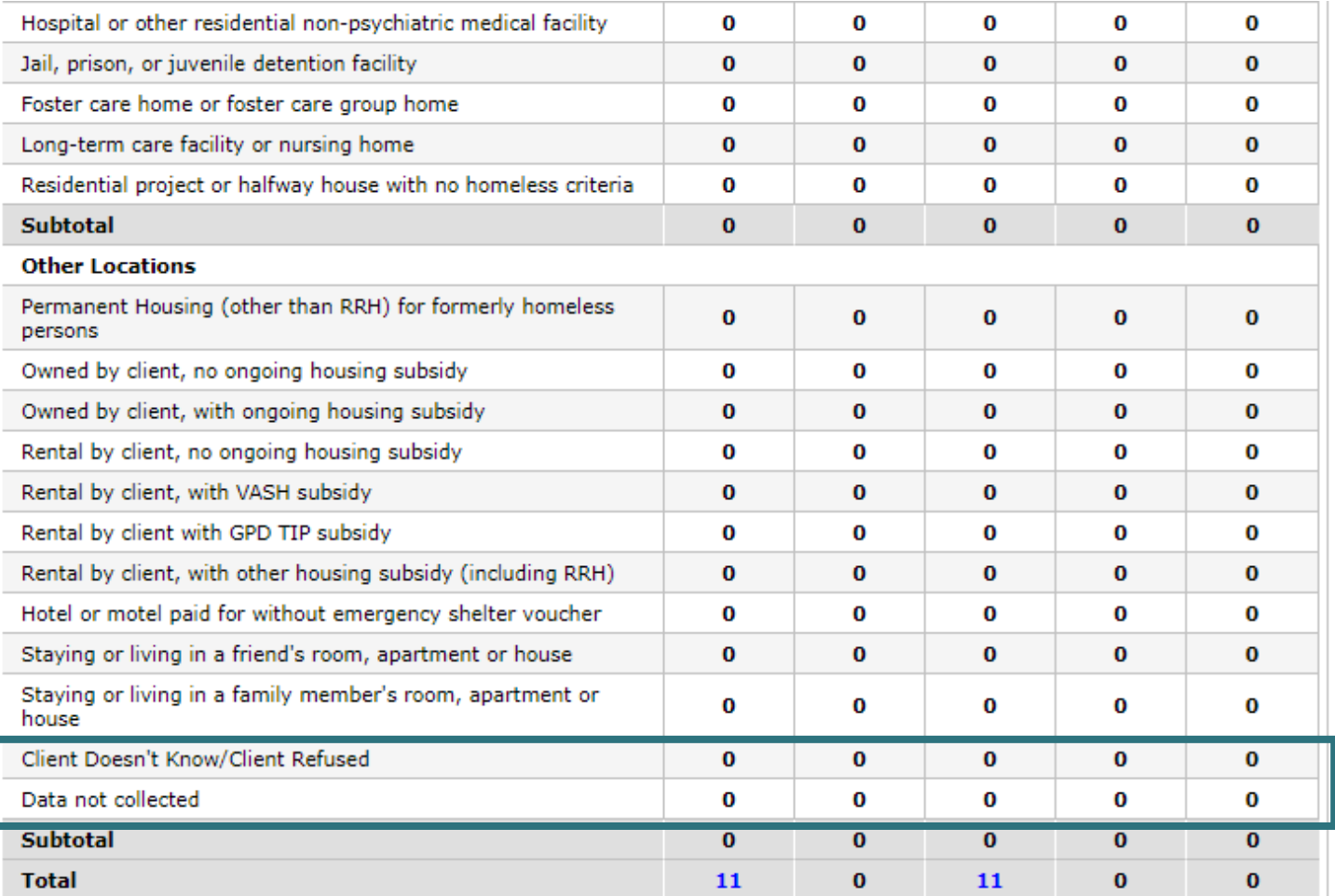

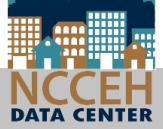

- Why we do this work!
- Check in with your project monthly to see how you're progressing and contributing!
- When everyone has their eyes on the same goals, we can get there together for the clients!

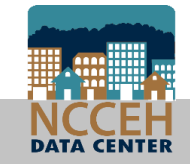

• Length of Stay can be tracked by whether clients have open enrollments (Stayers) or exited (Leavers) during the report date range. Use Question 22a1 review the length of stay in your project.

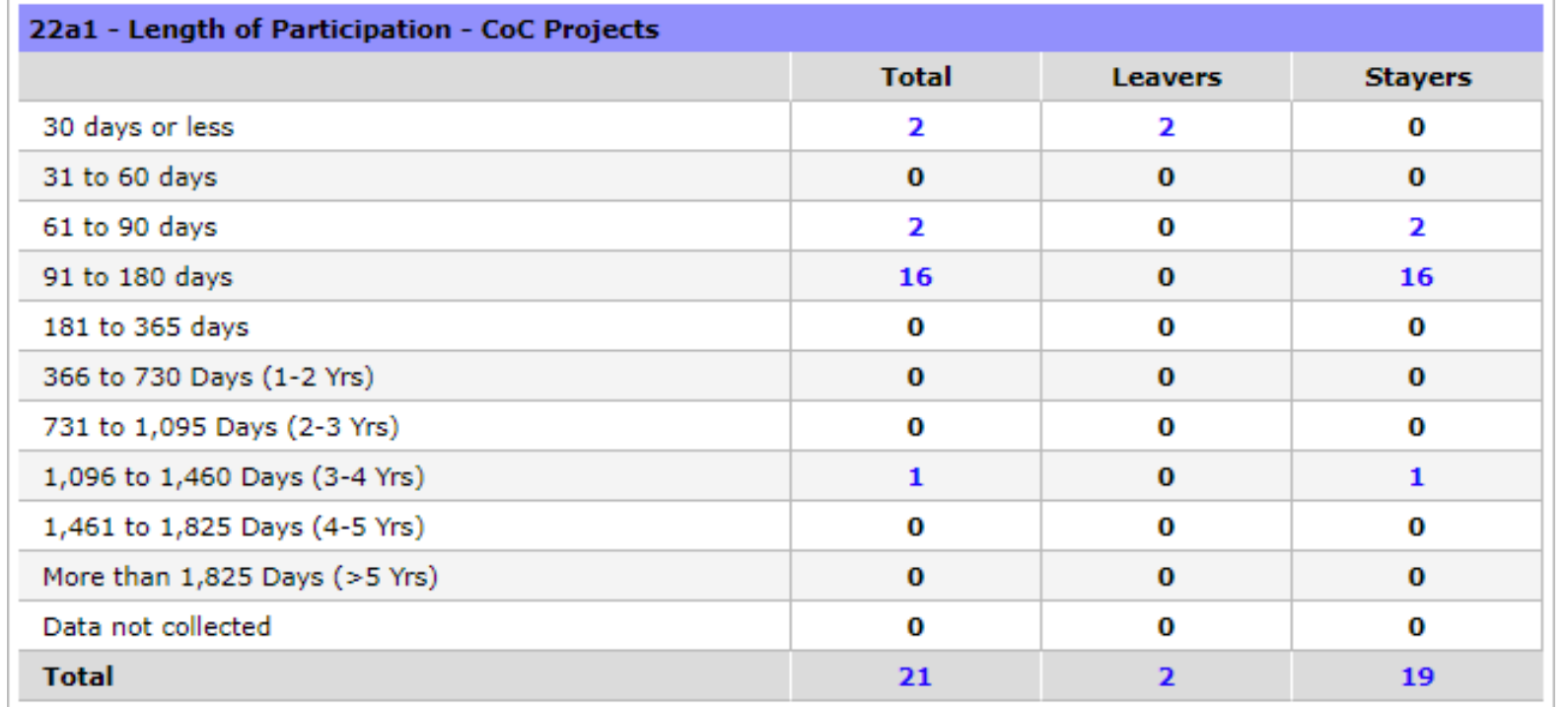

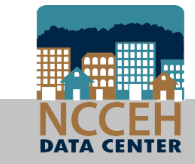

• Rapid Re-Housing projects can view how long it takes to find clients permanent housing units with Question 22c. This measure the time between Project Start and the Housing Move-In date.

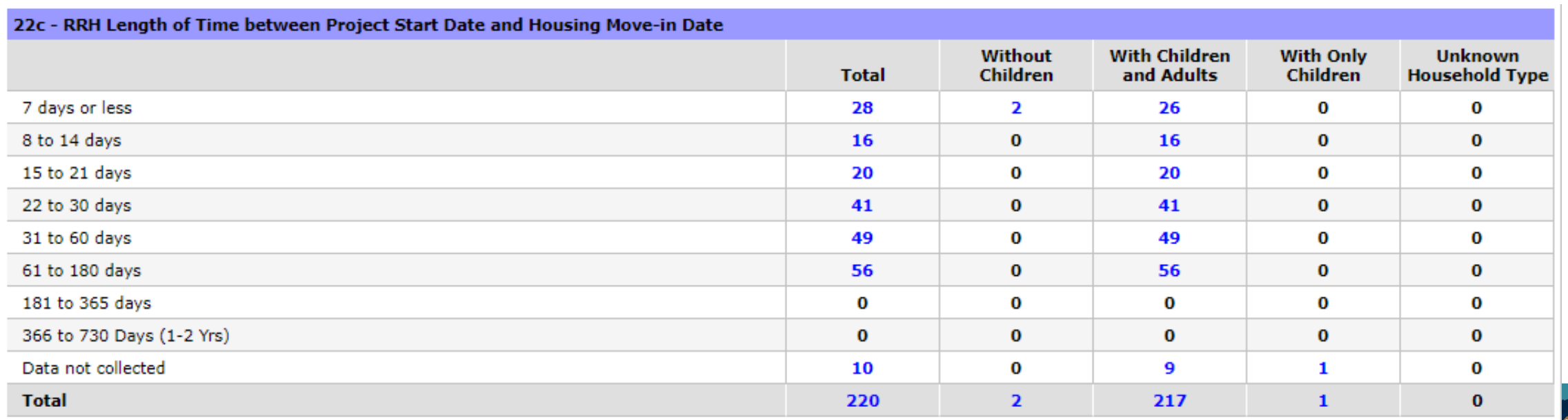

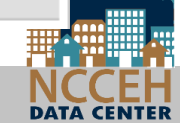

• Exit Destination can help your project track permanent housing placements for clients.

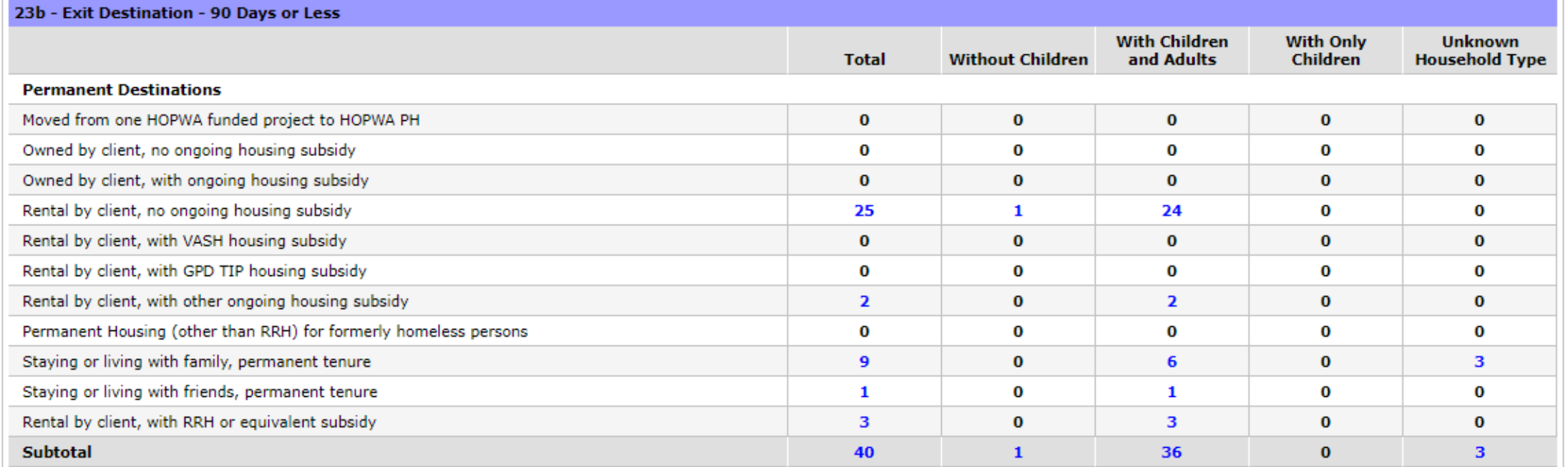

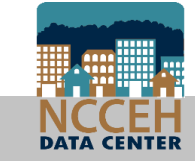

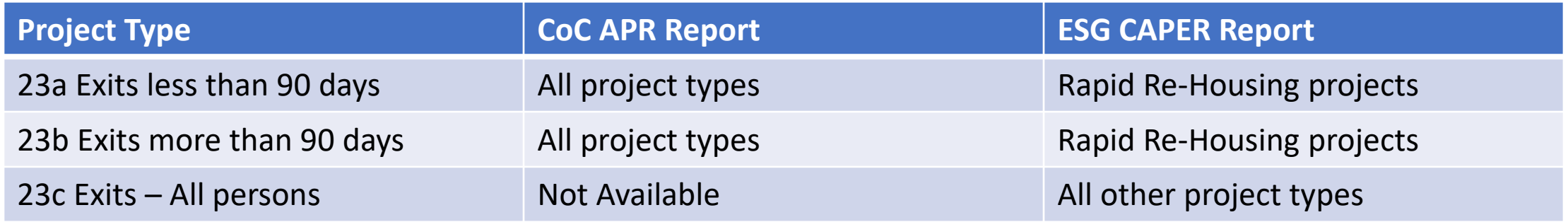

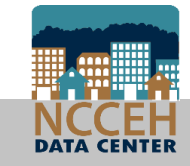

## How does the APR and CAPER compare to the 0640 Data Quality report?

- Kaleidoscope of reporting
- Reports are looking at slightly different slices of the data
- Mediware doesn't recommend comparing these reports one to one

– just keep them all looking good!

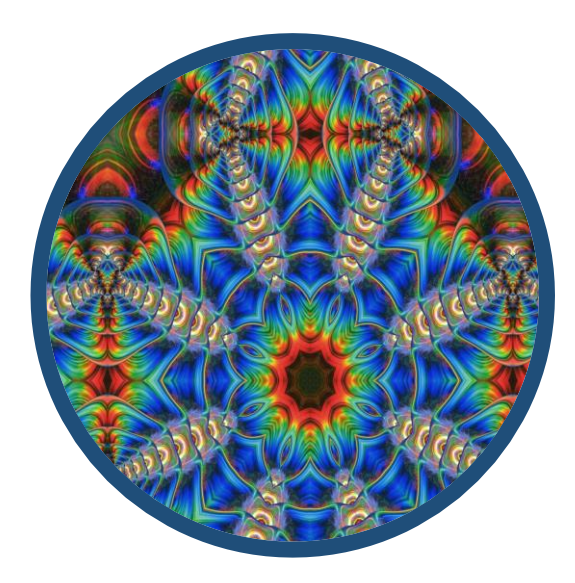

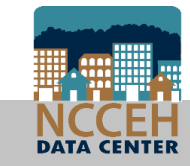

## What about reporting groups?

• What IS a reporting group?

oA group of HMIS projects to run reports together!

• How do I get one?

oContact the Data Center

• What changes in reports?

oUse the "Reporting Group" prompt instead of the "Provider(s)" prompt oDon't use EDA Provider

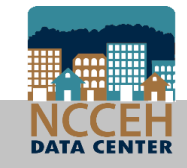

# NCCEH Updates

## HMIS @NCCEH Update

A new Homeless Management Information System at the North Carolina Coalition to End Homelessness will be launched as soon as possible!

#### **Where are we in the process?**

- The  $1<sup>st</sup>$  Demo site had significant errors
- We are waiting for Mediware's corrections

#### **What Should I Expect?**

- New User Agreements for each licensed HMIS User
- New and improved training, workflows and forms
- A new ServicePoint website URL

#### **What Should I Do Now?**

- Keep entering data into NCHMIS until notified to stop we'll notify all users
- Ask us questions! Contact the Data Center at [hmis@ncceh.org](mailto:hmis@ncceh.org) if you have any questions.

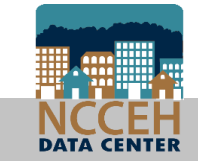

#### Upcoming Deadlines and Events

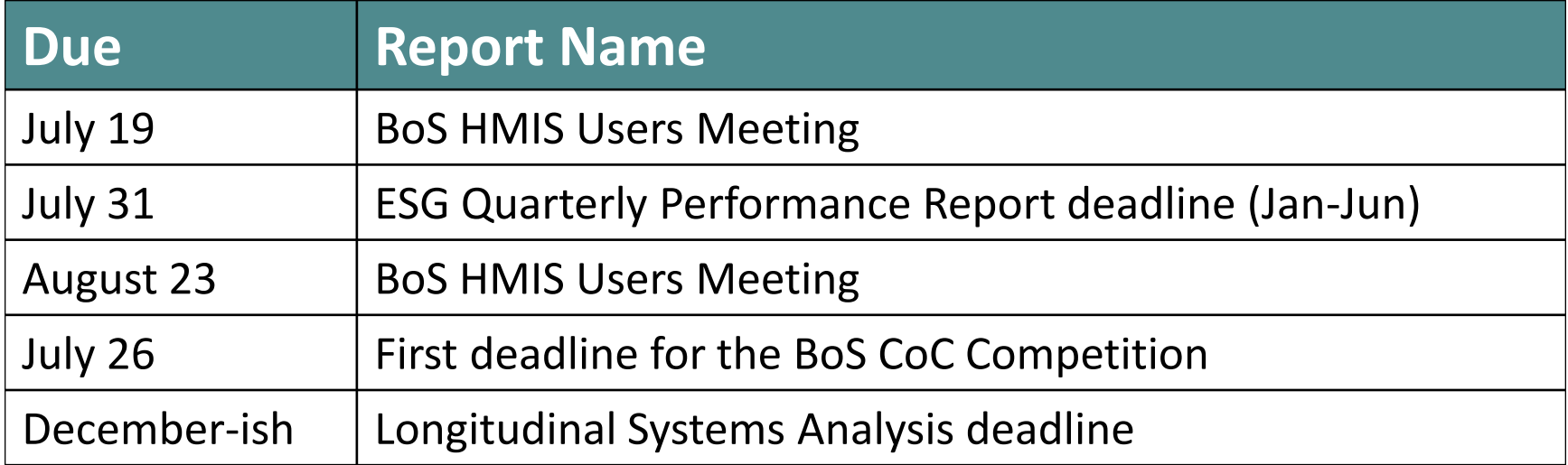

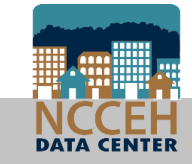

# Question & Answer

Ask us whatever!

#### Data security depends on us all

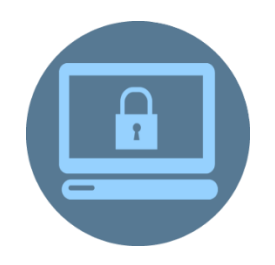

Do not leave your computer logged in & unattended

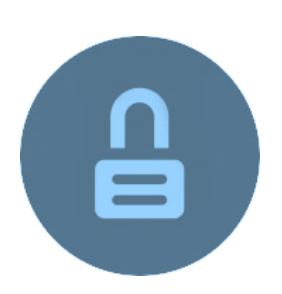

Do not share passwords

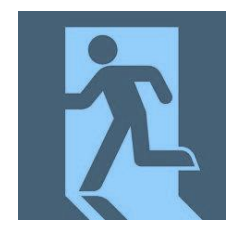

Alert us when staff with access to HMIS leave your agency

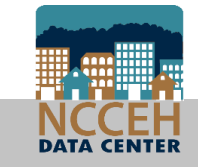

#### **ncceh.org/hmis**

access local support for Balance of State, Durham, & Orange CoCs

#### **919.410.6997** or **[hmis@ncceh.org](mailto:hmis@ncceh.org)**

helpdesk for local support

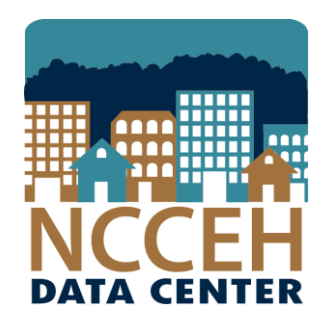

#### North Carolina Coalition to End Homelessness

securing resources encouraging public dialogue advocating for public policy change